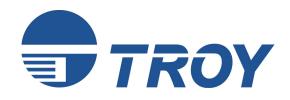

# Font Memory Card Kit User's Guide

(For use with Hewlett-Packard 2420, 2430, 4250, 4350, and 9050 Series Printers)

This User's Guide is for TROY Font Memory Card Kit users only. If you purchased a TROY Security Printing Solutions Printer, please refer to the TROY Security Printing Solutions User's Guide provided on the TROY Security Printing Solutions CD.

Document #50-70407-001 Rev. A

#### Acknowledgements

Some of the TROY products include cryptographic software written by Eric Young (<u>eay@cryptsoft.com</u>) The Twofish encryption/decryption source code used in the TROY Memory Card is provided by Crytopane.

TROY is a registered trademark. TROYmark<sup>™</sup> and AutoProtect<sup>™</sup> are registered trademarks of TROY Group, Inc. All rights reserved.

Microsoft Windows, PostScript, TrueType, LaserJet, and all other product names mentioned in this publication are trademarks or registered trademarks of their respective companies.

Information and descriptions contained herein are the property of TROY Group, Inc. Such information and descriptions may not be copied, disseminated, or distributed without the express written consent of TROY Group, Inc. This publication is subject to change without notice.

© 2003 – 2004 TROY Group, Inc. Printed in the United States of America November 1, 2004

#### Preface

This manual is designed and formatted for use as an online document (viewed on your computer screen). The document can also be printed; however, it is recommended that you print only the pages applicable to your security printing solution. Printing the entire document will print all the pages for all of the TROY Security Printing Solutions covered in this manual. For best results, you <u>must</u> use Adobe Acrobat Reader 5.0 or higher to view or print this document. Earlier versions of Adobe Acrobat Reader will not produce a properly formatted document on your computer screen. The latest version of Adobe Acrobat Reader is available as a free download from the Adobe Web site at http://www.adobe.com.

#### Conventions

This User's Guide uses these conventions:

**Bold** indicates emphasis or a minor heading.

*Italic* refers to a document title or is used for emphasis.

COURIER type indicates text visible on a computer screen or keys on your computer keyboard.

**DISPLAY FONT** indicates text visible on the printer control panel display.

The letter l is used in examples to distinguish the small letter l from the numeral 1 (one).

The character  $\emptyset$  is used in examples to distinguish the letter O from the numeral 0 (zero).

<Esc>, <CR>, <LF>, <FF>, etc. are control characters. Use a text editor to enter the equivalent of the character. For example, to get <Esc> using a DOS text editor, hold down the **Ctrl** key; and press the [ (left square bracket) key. Other text editors may vary.

**NOTE:** Notes contain important information set off from the text.

- CAUTION: Caution messages appear before procedures, which, if not observed, could result in loss of data or in damage to equipment.
- WARNING: Warning messages alert you to a specific procedure or practice, which, if not followed correctly, could cause serious personal injury.

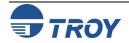

| Section 1 – Features Overview                                                                                                    |
|----------------------------------------------------------------------------------------------------|
| Introduction1-1                                                                                                    |
| TROY Security Fonts1-1                                                                                                    |
| Section 2 – Using the TROY Printer Utility                                                                                                    |
| Introduction2-1                                                                                                    |
| Menu Structure2-1                                                                                                    |
| Basic Printer Utility Operations2-2                                                                                                    |
| Printing Demo Pages                                                                                                    |
| Accessing Fonts Using Non-Windows Applications2-3                                                                                                    |
| Verifying Windows Font Support2-3                                                                                                    |
| Verifying PCL 5e Communication2-5                                                                                                    |
| Downloading Files to the Printer2-6                                                                                                    |
| Obtaining Technical Assistance2-7                                                                                                    |
|                                                                                                    |
| Section 3 – Using TROY Fonts                                                                                                    |
| Section 3 – Using TROY Fonts<br>Introduction                                                                                                    |
|                                                                                                    |
| Introduction                                                                                                    |
| Introduction                                                                                                    |
| Introduction                                                                                                    |
| Introduction       .3-1         Accessing and Using TROY Fonts       .3-1         Accessing the TROY Fonts Using Windows Applications.       .3-1         Accessing the TROY Fonts Using Non-Windows Applications       .3-1         Accessing the TROY Fonts Using Non-Windows Applications       .3-1                     |
| Introduction       3-1         Accessing and Using TROY Fonts       3-1         Accessing the TROY Fonts Using Windows Applications       3-1         Accessing the TROY Fonts Using Non-Windows Applications       3-1         Using TROY MICR Fonts       3-2                                                             |
| Introduction3-1Accessing and Using TROY Fonts3-1Accessing the TROY Fonts Using Windows Applications3-1Accessing the TROY Fonts Using Non-Windows Applications3-1Using TROY MICR Fonts3-2Using the Convenience Amount Fonts3-2                                                                                               |
| Introduction3-1Accessing and Using TROY Fonts3-1Accessing the TROY Fonts Using Windows Applications3-1Accessing the TROY Fonts Using Non-Windows Applications3-1Using TROY MICR Fonts3-2Using the Convenience Amount Fonts3-2Using the TROY Security Fonts3-2Using the TROY OCR Fonts3-2Using the Reverse Helvetica Font3-2 |
| Introduction3-1Accessing and Using TROY Fonts3-1Accessing the TROY Fonts Using Windows Applications3-1Accessing the TROY Fonts Using Non-Windows Applications3-1Using TROY MICR Fonts3-2Using the Convenience Amount Fonts3-2Using the TROY Security Fonts3-2Using the TROY Security Fonts3-2Using the TROY OCR Fonts3-2    |
| Introduction3-1Accessing and Using TROY Fonts3-1Accessing the TROY Fonts Using Windows Applications3-1Accessing the TROY Fonts Using Non-Windows Applications3-1Using TROY MICR Fonts3-2Using the Convenience Amount Fonts3-2Using the TROY Security Fonts3-2Using the TROY OCR Fonts3-2Using the Reverse Helvetica Font3-2 |

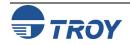

| MICR Font Guidelines                        |
|---------------------------------------------|
| Font Character Mapping                      |
| Determining a Character Mapping3-6          |
| Accessing Unmapped Characters3-6            |
| Standard ASCII Character Set                |
| TROY MICR E-13B 12-Point Font3-8            |
| TROY MICR CMC-7 12-Point Font               |
| TROY Enhanced Convenience Amount (Scalable) |
| TROY Large Convenience Amount 18-Point Font |
| TROY Small Convenience Amount 24-Point Font |
| TROY Security Font                          |
| TROY Security Font (Spanish)                |
| TROY Reverse Helvetica Font                 |
| TROY OCR-A Font (Scalable)                  |
| TROY OCR-B Font (Scalable)                  |
| TROY UPC-A Barcode                          |
| TROY UPC-E Barcode                          |
| TROY EAN-8 Barcode                          |
| TROY EAN-13 Barcode                         |
| TROY BC25 Barcode                           |
| TROY BC39 Barcode                           |
| TROY BC128 Barcode                          |
| TROY POSTNET                                |
| TROY POSTNET Reverse (optional)             |
| International Convenience Amount Fonts      |
| British Large Convenience Amount Font       |
| French Large Convenience Amount Font        |

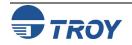

| Italian Large Convenience Amount Font |  |
|---------------------------------------|--|
| Spanish Large Convenience Amount Font |  |
| British Small Convenience Amount Font |  |
| French Small Convenience Amount Font  |  |
| Italian Small Convenience Amount Font |  |
| Spanish Small Convenience Amount Font |  |

#### Section 4 – Troubleshooting / Error Messages

| Troubleshooting by Symptom4                              | 1-1        |
|----------------------------------------------------------|------------|
| Troubleshooting by Printer Control Panel Display Message | <b>1-9</b> |

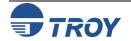

#### Introduction Thank you for pur

Thank you for purchasing your TROY Font Memory Card Kit. You have chosen the highest quality MICR (Magnetic Ink Character Recognition) printing solution available today that offers convenience, flexibility, and precision for printing high-quality MICR documents.

The TROY Font Memory Card is designed for use in selected Hewlett-Packard LaserJet printers and features an enhanced collection of MICR, OCR (Optical Character Recognition), and security fonts designed for printing financial documents. The TROY Font Memory Card can be added to a standard Hewlett Packard printer. Refer to the TROY Quick-Start Guide for information on installing the TROY Font Memory Card into a Hewlett-Packard printer and for installing the necessary TROY support files.

#### TROY Security Fonts

Your TROY Font Memory Card Kit includes a collection of high-quality MICR fonts (E13-B, CMC-7) and other security fonts programmed into the TROY Font Memory Card. See Section 3 - Using TROY Fonts for more information. The TROY Security font collection includes the following fonts:

| TROY Font                                  | Description                                                                                                    |  |  |  |
|--------------------------------------------|----------------------------------------------------------------------------------------------------|--|--|--|
| E13-B MICR Font                            | Used to print the MICR line at the bottom of the check (United States and selected countries)                                                                                                    |  |  |  |
| CMC-7 MICR Font                            | Used to print the MICR line at the bottom of the check (if your bank of deposit requires this font)                                                                                                    |  |  |  |
| Enhanced Convenience Font                  | Used to print the convenience amount information on the check (this font is scalable)                                                                                                    |  |  |  |
| Large Convenience Font                     | Used to print the convenience amount information on the check (this font is non-scalable)                                                                                                    |  |  |  |
| Small Convenience Font                     | Used to print the convenience amount information on the check (this font is non-scalable)                                                                                                    |  |  |  |
| TROY Reverse Helvetica Font                | Used to print names and addresses on the back of transparent envelope windows for use in pressure-seal machines                                                                                                    |  |  |  |
| British Pound and Euro Currency<br>Symbols | Used as the British or European currency symbol for the respective country (replaces the U.S. dollar sign). These symbols can be selected to print in the audit reports.                                                      |  |  |  |
| TROY Barcode and POSTNET Fonts             | Used to print several types of industry-standard barcodes for a variety of uses, and also includes a POSTNET font for printing the U.S. postal bar code that represents the 9-digit zip code printed below the postal address |  |  |  |
| TROY Security Font                         | Used to print the amount information on the check (English / Spanish) (this font is scalable)                                                                                                    |  |  |  |
| TROY OCR Font (type A and B)               | Used to print any information (names, addresses, amounts) that is to be read by automated readers using optical character recognition (this font is scalable)                                                                 |  |  |  |
| International Convenience Fonts            | Used to print the convenience amount on the check in any one of five languages (available on the TROY Security Printing Solutions CD supplied with your TROY Font Memory Card Kit)                                            |  |  |  |

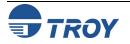

#### Introduction The TROY Printer Utility is an easy-to-use Microsoft Windows-based utility designed to assist you with the management of a TROY Font Memory Card. The TROY Printer Utility allows the system administrator to perform the following functions: View system information ٠ Print Windows Security and Barcode demonstration pages Print PCL Security/Barcode Font demonstration page Obtain technical assistance Access the TROY Web site for printer firmware updates, drivers, and product/supplies information. ٠ The TROY Printer Utility is included on the **TROY Security Printing Solutions** CD supplied with your TROY Font Memory Card Kit. Follow the instructions in the TROY Font Memory Card Kit Quick-Start Guide to install the TROY Printer Utility. Menu The user-friendly features of the TROY Printer Utility are conveniently grouped under three pull-down menus as shown below. An arrow $(\mathbf{b})$ next to the menu selection indicates that additional selections are available for that **Structure** menu item. It is suggested that you print out this page for use as a convenient reference when using the TROY Printer Utility. **TROY Printer Utility Menu Tree RESOURCES** FILE HELP Install New Resources Print **TROY Printer Utility Help F1** Windows Security Font Demo Fonts **TROY on the Web** Windows Barcode Font Demo Macros/Forms **Technical Support** PCL Security/Barcode Font Demo **System Information Download File Firmware Update** Exit About

<u>NOTE</u>: The grayed-out menu items displayed in the TROY Printer Utility are for features that apply only to TROY printers and Hewlett-Packard printers that have the TROY MICR Secure Memory Card installed.

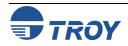

#### Basic Printer Utility Operations

#### TO ACCESS THE TROY PRINTER UTILITY:

- 1. Click on the Microsoft Windows *Start* button, select *Programs*, *MICR by TROY*, and then click on the *TROY Printer Utility* icon. The Printer Utility main window will appear.
- 2. Click on the Hewlett-Packard printer you wish to manage.

| TROY Printer Utility                    |                                                 |                       |                |
|-----------------------------------------|-------------------------------------------------|-----------------------|----------------|
| File Settings Resources Hel             | р                                               |                       |                |
| Select the printer to configure from th | e following list:                               | Selected printer loca | tion (port):   |
| HP 4250 PCL 5e LaserJet Printer         |                                                 | LPT1:                 |                |
|                                         |                                                 |                       |                |
| Selected Printer Information            |                                                 |                       |                |
| Admin Password                          | TROY Security Printing Solu<br>Font Card / DIMM | Windows Winspoo       | Printer Driver |
|                                         |                                                 |                       |                |

3. Select *Font Card / DIMM* from the TROY Security Printing Solution drop-down menu. For convenience, this setting is saved when you exit the TROY Printer Utility. This option simplifies the TROY Printer Utility interface by allowing access to features that are only available within your product type.

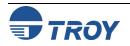

| Printing<br>Demo Pages                                   | The TROY Printer Utility provides the ability to generate a Windows Security Font, Windows Barcode Font, and PCL Security/Barcode Font demonstration page. Use the Windows Security Font demonstration page if you are using a Windows-based printing application, or use the PCL Security/Barcode Font demonstration page if you are using a non-Windows-based printing application. Use these demonstration pages to verify the TROY Security fonts generated by your printer.            |
|----------------------------------------------------------|----------------------------------------------------------------------------------------------------|
| Accessing Fonts<br>Using Non-<br>Windows<br>Applications | If you are using a non-Windows application to print MICR documents, the escape sequence for each font must be programmed into the application in order to "call" each of the selected fonts. The <esc> character is ASCII character number 27 (hexadecimal number 1B). Refer to Section 3 – <i>Using TROY Fonts</i> for the specific escape sequence (displayed above each character map) used to call each of the TROY fonts.</esc>                                                        |
| Verifying<br>Windows Font<br>Support                     | To verify that the TROY Windows font support files were properly installed on your system, demonstration documents are provided through the TROY Printer Utility in Windows that can be printed out to visually identify all security and/or barcode fonts downloaded to the TROY printer. Make sure your TROY printer is properly setup, powered ON, and is online before printing the Windows Security Font or Windows Barcode Font Demonstration page(s).                                |
|                                                          | TO PRINT THE WINDOWS SECURITY (MICR) FONT DEMONSTRATION PAGE:                                                                                                    |
|                                                          | 1. From the <i>Main Window</i> , click on the printer you wish to manage.                                                                                                    |
|                                                          | 2. From the <i>Main Window</i> , click on <i>File</i> , <i>Print</i> , and then click on <i>Windows Security (MICR) Font Demo</i> . The printer will automatically print the Windows Security Font Demonstration page (see example on next page).                                                                                                    |
|                                                          | 3. Compare the actual TROY security fonts (the actual fonts generated by your printing system) shown in the right-hand column with the facsimile image of these fonts printed in the center column (a digitized image designed to look exactly like the actual fonts generated by your system – see example on the next page).                                                                                                    |
|                                                          | If the support files were properly installed, the actual TROY security and/or barcode fonts displayed in the right-hand column should appear identical to the facsimile fonts displayed in the center column. If the actual fonts do not match the facsimile fonts printed on the demonstration document (fonts not printed correctly or fonts missing on the printout), review the installation steps in this document. If further assistance is required, contact TROY Technical Support. |

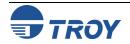

|                                              |                                                                                                    | 001                                                                                                    |                                                                          |  |  |  |  |
|----------------------------------------------|----------------------------------------------------------------------------------------------------|----------------------------------------------------------------------------------------------------|--------------------------------------------------------------------------|--|--|--|--|
| Verifying<br>Windows Font<br>Support (cont.) |                                                                                                    | TROY Security Font Collection<br>Microsoft Windows Test Page                                                     |                                                                          |  |  |  |  |
|                                              | This document display<br>through Microsoft Wi                                                                                  |                                                                                                    | llection should appear when printed how they actually print through your |  |  |  |  |
|                                              | in the Actual Printed I<br>into the Hewlett Pack<br>the fonts in both colu<br>correctly or missing fu<br>user documentation. I | Font column. If the Windows suppo<br>ard PCL 5e printer driver, the fonts<br>mns do not match (fonts in the Actu | Support File installation steps in the                                   |  |  |  |  |
|                                              | Font Name                                                                                                    | Facsimile Font Image                                                                                             | Actual Printed Font                                                      |  |  |  |  |
|                                              | TROY E-13B                                                                                                    | 1234567890                                                                                                    | 1234567890                                                               |  |  |  |  |
|                                              | TROY CMC7                                                                                                    |                                                                                                    | 4.224567090                                                              |  |  |  |  |
|                                              | TROY ECF                                                                                                    | 01234567890<br>ZERO ORE HIND EINER FOUR FIVE SIX SEVEN EIGHT NINE ZERO                                           | 01234567890                                                              |  |  |  |  |
|                                              | TROY LCF                                                                                                    | 1 2 3 4 5 6 7 8 9 0                                                                                              | 1 2 3 4 5 6 7 8 9 0                                                      |  |  |  |  |
|                                              | TROY SCF                                                                                                    | 1 2 3 4 5 6 7 8 9 0                                                                                              | 1 2 3 4 5 6 7 8 9 0<br>ONE TWO THEE FOUR FWE EX INVEN EIGHT HIME ZERO    |  |  |  |  |
|                                              | TROY HELV Rev                                                                                                    | 1234567890                                                                                                    | 1234567890                                                               |  |  |  |  |
|                                              | TROY MICRO                                                                                                    | <u>MPMP</u>                                                                                                    | MPMP                                                                     |  |  |  |  |
|                                              | TROY OCRA                                                                                                    | 1234567890ABCD                                                                                                   | 123456789DABCD                                                           |  |  |  |  |
|                                              | TROY OCRB                                                                                                    | 1234567890ABCD                                                                                                   | 1234567890ABCD                                                           |  |  |  |  |
|                                              | TROY Security                                                                                                    | 1234567890                                                                                                    | 125256783910                                                             |  |  |  |  |

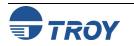

## **Using the TROY Printer Utility**

| Verifying PCL 5e<br>Communication | <ul> <li>host computer and yes</li> <li>successful, then the se</li> <li><u>TO PRINT THE PCL S</u></li> <li>1. From the <i>Main W</i></li> <li>2. Type in the curre password is not se</li> <li>3. From the <i>Main V</i></li> </ul> | bur printer. If the PCL 5 concelected demonstration page sho<br><b>ECURITY/BARCODE FONT DEP</b><br><b>Findow</b> , click on the printer you<br>ant administrator password in the<br>et, then leave the password box<br><b>Window</b> , click on <b>File</b> , <b>Print</b> , and <b>Print</b> , and <b>Print</b> , <b>Print</b> , and <b>Print</b> , and <b>Print</b> , <b>Print</b> , <b></b> | wish to access.<br>the password box at the bottom of the <i>Main Window</i> . If<br>blank.<br>and then click on <i>PCL Security/Barcode Font Demo</i> . Th                                                                                                    | is<br>a<br>ne |
|-----------------------------------|----------------------------------------------------------------------------------------------------|----------------------------------------------------------------------------------------------------|----------------------------------------------------------------------------------------------------|---------------|
|                                   | printer will autom                                                                                                    | atically print the PCL 5e Secur<br>TROY SECURITY                                                                                                    | ity/Barcode Font Demonstration pages (see example below)<br>FONTS                                                                                                    | ).            |
|                                   |                                                                                                    | PCL 5e Font Demo Page ( non-                                                                                                    | Microsoft Windows)                                                                                                    |               |
|                                   | Font Name                                                                                                    | PCL5e Font Call Escape Sequence                                                                                                    | Print Example                                                                                                    |               |
|                                   | TROY E-13 *                                                                                                    | <esc>(0Q<esc>(s1p12.0v0s0b0T<br/><esc>(0Q<esc>(s0p8.00h8.8v0s0b0T</esc></esc></esc></esc>                                                                                                    | 12345678901;,***** 12345678901;,*****                                                                                                    |               |
|                                   | TROY CMC7 *                                                                                                    | <esc>(0Q<esc>(s1p12.0v0s0b1T<br/><esc>(0Q<esc>(s0p8.00h8.8v0s0b1T</esc></esc></esc></esc>                                                                                                    | 123456789000000000000000000000000000000000000                                                                                                    |               |
|                                   | TROY ECF *                                                                                                    | <esc>(3Q<esc>(s1p<height>v0s0b0T<br/><esc>(3Q<esc>(s1p18v0s0b0T</esc></esc></height></esc></esc>                                                                                                    | 1234567890<br>OF INFORMATIVE SILE SAVANDOR AND \$200<br>OF STOR BALLENA MAY & SILE SAVANDOR AND \$200<br>OF STOR BALLENA MAY & SILE SAVANDOR \$200<br>OF STOR BALLENA MAY & SILE SAVANDOR \$200<br>OF STOR BALLENA MAY & SILE SAVANDOR \$200<br>OF STOR SAVANDOR \$200<br>OF STOR SAVANDOR \$200<br>OF STO |               |
|                                   | TROY LCF                                                                                                    | <esc>(1Q<esc>(s0p5.01h16.0v0s0b0T</esc></esc>                                                                                                    | $\begin{array}{cccccccccccccccccccccccccccccccccccc$                                                                                                    |               |
|                                   | TROY SCF                                                                                                    | <esc>(2Q<esc>(s0p6.00h22.0v0s0b0T</esc></esc>                                                                                                    | 1       2       3       4       5       6       7       8       9       0       \$       €       €       *       ,         DEE       THE THE THE THE THE THE BOLL       THE THE THE THE THE THE BOLL       THE       THE THE THE THE THE THE BOLL       THE       THE THE THE THE THE THE BOLL       THE       THE THE THE THE THE THE THE BOLL       THE       THE THE THE THE THE THE THE THE THE BOLL       THE       THE THE THE THE THE THE THE THE THE THE                                                                                                    |               |
|                                   | TROY Micro Font                                                                                                    | <esc>(10U<esc>(s0p80h.8v0s33b0T</esc></esc>                                                                                                    |                                                                                                    |               |
|                                   | TROY Helvetica (Rev)                                                                                                    | <esc>(9U<esc>(s1p<height>v0s33b24580T</height></esc></esc>                                                                                                    | 1234567890 ABCDEFGHIJKLMnopqrstuvwxyz                                                                                                    |               |
|                                   | TROY OCR-A                                                                                                    | <esc>(0O<esc>(s1p<height>v0s0b104T</height></esc></esc>                                                                                                    | 1234567890 ABCDEFGHIJKLMnopqrstuvwxyz                                                                                                    |               |
|                                   | TROY OCR-B                                                                                                    | <esc>(1O<esc>(s1p<height>v0s0b110T</height></esc></esc>                                                                                                    | 1234567890 ABCDEFGHIJKLMnopqrstuvwxyz                                                                                                    |               |
|                                   | TROY Security                                                                                                    | <esc>(4Q<esc>(s1p<height>v0s0b0T</height></esc></esc>                                                                                                    | <b>1234567890</b> .∉\$€&,                                                                                                    |               |
|                                   |                                                                                                    | Notes                                                                                                    |                                                                                                    |               |
|                                   | <esc> represents the non-printa</esc>                                                                                                    | able escape character (AscII27/Hex1B).                                                                                                    |                                                                                                    |               |
|                                   | <height> represents the point-siz</height>                                                                                                    | te value of the scalable font. Value is represented in points                                                                                                    | 1/72 inch increments.                                                                                                    |               |
|                                   | * Multiple PCL5e font calls are s                                                                                                    | hown for some fonts. Refer to the printer documentation to                                                                                                    | verify which calls your specific model supports.                                                                                                    |               |
|                                   |                                                                                                    | nted in place of them; this is normal. If you would like to add                                                                                                    | printer document for details. If these fonts are not included, alternate these fonts to your printer-resident font collection, please contact                                                                                                    |               |
|                                   |                                                                                                    |                                                                                                    |                                                                                                    |               |

## **Using the TROY Printer Utility**

#### Downloading The TROY Printer Utility provides the ability to download any PCL or text file directly to the printer without embedding additional information. A download option is provided to enhance the download file (see the Files to the Download File window for the specific options). To include the advanced option to the download, place a **Printer** checkmark next to the option. The advanced download option is provided for advanced users only. TO DOWNLOAD A FILE TO THE PRINTER: 1. From the *Main Window*, click on the printer you Download File X wish to manage. File Help 2. From the *Main Window*, click on *File*, and click File Name: on Download File. È 3. Enter the file name or click on **Browse** to locate the desired file. 4. For advanced users: Place a checkmark next to **F** Include Administrator and Password data to file the download option if you wish to include the ☐ Include NVRAM download enter and exit data to file additional data with the download file. For ☐ Include job initialize and job exit data to file normal use, it is recommended that the checkbox *be left blank.* 5. Click on *Download* to send the file to the Download printer's memory. Click on OK to finish. 6. Click on **OK** to continue.

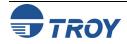

#### Obtaining Technical Assistance

The TROY Printer Utility provides several help screens to guide you through the features and functions of your TROY Font Memory Card. TROY technical support is available to assist you with any questions concerning the setup, operation, and maintenance of your TROY Font Memory Card. Specific system information about the configuration of your TROY product is also available through the TROY Printer Utility. You are also encouraged to visit the TROY Web site for latest FAQs (Frequently Asked Questions), information on the latest TROY products, and for ordering MICR toner and other printing supplies.

#### TO VIEW TECHNICAL SUPPORT INFORMATION:

From the *Main Window*, click on *Help*, and then click on *Technical Support* to view the TROY Technical Support HTML page for telephone numbers and hours of business.

#### TO VIEW INFORMATION ON THE TROY WEB SITE:

From the *Main Window*, click on *Help*, and then click on *TROY on the Web* to access the TROY web site. Click on the *Support and Downloads* button at the top of the web page to view the available topics. You can access the TROY Web site directly at <u>http://www.troygroup.com</u>.

#### TO VIEW ON-SCREEN HELP FOR THE TROY PRINTER UTILITY:

From the *Main Window*, click on *Help*, and then click on *TROY Printer Utility Help F1* to view the Printer Utility help documents. You can press the *F1* key at any time while using the TROY Printer Utility to access the help screens.

#### TO VIEW INFORMATION ABOUT THE PRINTER UTILITY:

From the *Main Window*, click on *Help*, and then click on *About* to view the version level and other information about the TROY Printer Utility.

#### **TO VIEW SYSTEM INFORMATION:**

From the *Main Window*, click on *Help*, and then click on *System Information* to view the version level and other information about your computer and printer's hardware and software environment.

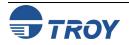

#### Introduction

The TROY MICR E-13B and CMC-7 MICR fonts have been specifically engineered for your TROY Security Printing Solution to ensure the highest quality MICR printing in the industry. The TROY font collection provides seamless integration and security within your Windows-based check printing application. All TROY fonts are permanently programmed into the TROY Font Memory Card to ensure consistent high-quality MICR printing and to prevent unauthorized use of these fonts on another printing system. Your TROY Security Printing Solution includes the following fonts:

- TROY MICR Font (E-13B and CMC-7)
- TROY Security Font (English and Spanish)
- TROY Convenience Fonts (Enhanced, Large, and Small)
- TROY Reverse Helvetica Font
- TROY OCR Fonts (type A and B)
- British Pound and Euro symbols
- TROY POSTNET and Barcode Fonts

#### Accessing and Using TROY Fonts

Accessing TROY Fonts Using Windows Applications

Accessing TROY Fonts Using Non-Windows Applications The following paragraphs provide some basic information for accessing and using the TROY fonts. It is important that these fonts are kept secure to prevent unauthorized use and that the fonts remain unaltered to ensure accurate rendering by your printer. All TROY fonts are permanently programmed into the TROY Font Memory Card and cannot be directly accessed through the printer control panel or other external means.

To access the TROY fonts in a Windows environment, you must first install the Windows printer driver for the model of HP printer being installed. Follow the instructions in *TROY Font Memory Card Kit Quick-Start Guide* (provided on the *TROY Security Printing Solutions* CD) to install the printer driver and Windows support files, enabling you to select these fonts from any Windows-based application. To print the TROY E13-B and CMC-7 MICR fonts, your printer must be set to MICR enabled mode, and a TROY MICR toner cartridge must be installed in the printer. Many commercial MICR check-printing applications are pre-programmed to access the TROY MICR fonts.

If you are using a non-Windows application to print MICR documents, the escape sequence for each font must be programmed into your check-printing application in order to "call" each of the selected fonts. The <Esc> character is ASCII character number 27 (hexadecimal number 1B). Refer to the end of this section for each escape sequence (displayed above each character map) used to call each TROY font.

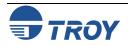

| Section 3                                      | Using TROY Fonts                                                                                                    |
|------------------------------------------------|----------------------------------------------------------------------------------------------------|
| Using TROY<br>MICR Fonts                       | The E-13B MICR font (TROY E-13B, TROY CMC-7) can be used for printing the MICR line in many countries, including the United States. In some European and Latin American countries, the CMC-7 MICR font is used instead. MICR document processing requires that the MICR characters be precise in size, shape, and spacing. For this reason, the TROY MICR font is supplied as a TrueType font; it must not be altered by scaling or other size manipulation. TROY can provide customer support for your MICR applications only if you use the supplied TROY MICR fonts.                                                                                                    |
| Using the<br>Convenience<br>Amount Fonts       | Your TROY Security Printing Solution includes a large, small and enhanced convenience amount font (TROY ECF, TROY LCF, TROY SCF). These fonts consist of numbers with their alphabetic spellings placed directly below the numerical character. These fonts are designed for use in the <i>Legal Amount</i> field only (located directly below the <i>Payee</i> field). You can enter alphanumeric symbols representing the amount of the check into this field.                                                                                                    |
| Using the TROY<br>Security Fonts               | The TROY Security font (TROY SECURITY, TROY SECURITY SPANISH) is designed to prevent fraudulent alteration to the <i>Amount</i> field on the check. The font consists of numbers with their alphabetic spellings placed directly below the numerical character with a wavy lined pattern running through each character. These fonts are designed for use in the <i>Legal Amount</i> field only (located directly below the <i>Payee</i> field on the check). You can enter numeric symbols representing the amount of the check into this field. During document processing, convenience amounts may be visually read and encoded on the check by bank personnel. In this case, a large <i>Security Amount</i> font may best meet your bank's requirements. |
| Using the TROY<br>OCR Fonts                    | The TROY OCR fonts (TROY OCR-A AND TROY OCR-B) are used to print any information (names, addresses, amounts) on the check that is to be read by automated readers using optical character recognition.                                                                                                    |
| Using the Reverse<br>Helvetica Font            | The TROY Reverse Helvetica font is used to print names and addresses on the back of transparent envelope windows for use in pressure-seal machines.                                                                                                    |
| Using the TROY<br>POSTNET Font                 | The POSTNET (Postal Numeric Encoding Technique) font (TROY POSTNET) is used to represent the nine-digit postal zip code below the postal address line. Using the POSTNET font on your mailing envelopes and postcards will significantly decrease postal processing time and reduce the chance of errors when manual data entry is required at the post office.                                                                                                    |
| Using the British<br>Pound and Euro<br>Symbols | The British Pound and European currency symbols are used in place of the U.S. dollar sign for the respective European country and can be selected to print in the audit reports.                                                                                                    |

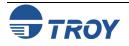

## **Using TROY Fonts**

|                            |                                                                                                    |                                     | j                                  |
|----------------------------|----------------------------------------------------------------------------------------------------|-------------------------------------|------------------------------------|
| Using Printer<br>Fonts and | In addition to the TROY <i>printer</i> fonts that are permanently                                                 | TROY E-13B Screen Font:             | □ 1 2 3 4 5 6 7 8 9 18 ,'' 11" *** |
| Screen Fonts               | programmed into the TROY Font                                                                                     | TROY CMC-7 Screen Font:             | 0423456789fietA                    |
| Screen Fonts               | Memory Card, the TROY <i>screen</i> fonts have been developed for                                                 | TROY LCF Screen Font:               | <u>0123456789</u>                  |
|                            | screen display use only as a visual                                                                               | TROY SCF Screen Font:               | 0 1 2 3 4 5 6 7 8 9                |
|                            | reference and for making positional adjustments to the                                                            | TROY ECF Screen Font:               | 0123456789                         |
|                            | MICR line. The TROY <i>screen</i> fonts display differently than the                                              | TROY Security Screen Font:          | (19426674:9)                       |
|                            | actual <i>printer</i> fonts in order to<br>prevent unauthorized printing<br>using the MICR <i>screen</i> fonts on | TROY Messaging Screen Font:         | A Message ForYou                   |
|                            | other Windows-installed printers.                                                                                 | TROY AutoProtect Screen Font:       | VOID VOID VOID                     |
|                            | If the E-13B MICR screen font is                                                                                  | TROY OCR-A Screen Font:             | ABCDEFGHIJKLMNOPØRSTUVWXYZ         |
|                            | used for printing, the inversely printed (white characters on a                                                   | TROY OCR-B Screen Font:             | ABCDEFGHIJKLMNOPQRSTUVWXYZ         |
|                            | black background) MICR screen                                                                                     | TROY Reverse Helvetica Screen Font: | ABCDEFGHIJKLMNOPQRSTUVWXYZ         |
|                            | font will not be readable by the bank reader/sorter machines. The                                                 | TROY Microprint Screen Font:        |                                    |
|                            | uniquely displayed <i>screen</i> fonts<br>ensure that the MICR font printed                                       | TROY Code 128 Screen Font:          | 0 1 2 3 4 5 6 7 8 9 2              |
|                            | on your MICR documents is generated by the TROY Font                                                              | TROY Code 2 of 5 Screen Font:       | 15 16 17 18 19 20 21 22 23 24      |
|                            | Memory Card and <u>not</u> by the                                                                                 | TROY Code 3 of 9 Screen Font:       | 0 1 2 3 4 5 6 7 8 9                |
|                            | Windows operating system using the resident TrueType <sup><math>TM</math></sup> font. The                         | TROY EAN-8 Screen Font:             | 012345678001                       |
|                            | TROY screen fonts are provided                                                                                    | TROY EAN-13 Screen Font:            | 012335677001                       |
|                            | on the <b>TROY</b> Security Printing<br>Solutions CD supplied with your                                           | TROY POSTNET Screen Font:           | 0 1 2 3 4 5 6 7 8 9                |
|                            | TROY Font Memory Card                                                                                             | TROY Reverse POSTNET Screen Font:   | 0 1 2 3 4 5 6 7 8 9                |
|                            | product.                                                                                                    | TROY UPC-A Screen Font:             | 012345678901                       |
|                            |                                                                                                    | TROY UPC-E Screen Font:             | 012345678901                       |

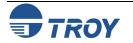

#### MICR Font Guidelines

The TROY E-13B and CMC-7 MICR fonts were developed using strict specifications designed specifically for high-speed magnetic-read processing. To maintain these strict specifications, the TROY MICR fonts were designed as <u>non-scalable</u> fonts (fixed fonts) that are fixed in pitch (spacing) and point size (height). Because Windows TrueType<sup>TM</sup> technology allows fonts to be scalable by changing the point size, it is imperative to maintain the 12-point size of the MICR fonts installed in Windows. Selecting a point size other than 12-point for the MICR font in Windows will not visibly enlarge or reduce the size of the characters; however, the horizontal spacing <u>will be</u> affected. Any alteration to the spacing of the characters will result in incorrect placement of the MICR characters in the MICR line at the bottom of your checks, causing your financial documents to be rejected by the bank.

The Convenience Amount fonts were also designed as non-scalable fonts, but can be changed (increased or decreased) from the default point size to meet your check printing requirements. Changing the point size of a fixed font in Windows will only affect the horizontal spacing of the characters and not affect the vertical size of the characters. The TROY Enhanced Convenience Amount font and TROY Security font were designed as scalable fonts that can be changed (increased or decreased) from the default point size to meet your check printing requirements.

<u>NOTE</u>: It is highly recommended that you verify the MICR line at the bottom of your printed checks using the TROY MICR Document Template (p/n 54-17373-001) to verify the positioning of each character. Refer to the TROY MICR Basics Handbook for details (provided on the *TROY Security Printing Solutions* CD supplied with your TROY Font Memory Card product).

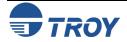

#### Font Each character or symbol in a font set corresponds to a specific ASCII (American Standard Code for Information Interchange) number (e.g., the capital letter "A" = ASCII number 65). Pressing a key on your computer **Character** keyboard automatically generates the ASCII number (32 through 127) associated with the character or symbol Mapping displayed on the key. Likewise, any character or symbol not represented on your computer keyboard (ASCII numbers above 127) can be accessed by manually entering the associated ASCII number using the numeric keypad. The fonts provided on the **TROY Security Printing Solutions** CD have each of the characters and symbols in each font set (shown on the following pages) "mapped" (associated) to standard computer keyboard characters using the corresponding ASCII number for each character and symbol on the keyboard. For example, the transit symbol (one of the industry-standard symbols used in a MICR line at the bottom of a check) contained in the TROY E-13B MICR character table (shown on page 9) does not exist on a standard computer keyboard but has been "mapped" to the standard ASCII keyboard capital letter "A", designated as ASCII number 65. Therefore, after loading and then selecting the TROY E-13B MICR Font, typing the capital letter "A" on your computer keyboard will produce the MICR transit symbol instead of the capital letter "A". The TROY E-13B character table (shown on page 9) associates the transit symbol with ASCII number 65 (the same ASCII number used for the capital letter "A" if you had selected a standard ASCII font set instead of the TROY E-13B MICR font set).

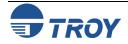

#### Determining a Character Mapping

Accessing Unmapped Characters To determine which key on your computer keyboard that a TROY character or symbol is "mapped" to, simply compare the ASCII number of the selected TROY character or symbol to the same ASCII number listed in the *Standard ASCII Character Map* (shown on the next page) to determine which keyboard key can be used to access the selected TROY character or symbol.

Some of the font sets provided on the *TROY Security Printing Solutions* CD contain more characters or symbols than can be "mapped" to the available keys on a standard computer keyboard. In this case, these characters can be accessed by manually entering the ASCII number (see example at right) designated for each character (refer to the character tables on the following pages). The hexadecimal number shown below the ASCII number is used for programming mainframe computers.

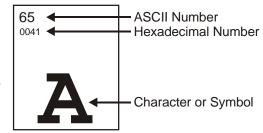

To access a character or symbol that is <u>not</u> "mapped" to one of the keys on your Windows computer keyboard, you can manually enter the ASCII number by holding down the **ALT** key on your keyboard, entering the associated ASCII number for the character you wish to access, and then releasing the **ALT** key.

<u>NOTE</u>: You <u>must</u> use the numerical keypad on your keyboard to enter the ASCII number. The number keys along the top of the keyboard will not work for this application.

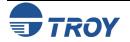

#### Standard ASCII Character Set

(reference only)

| 24                      | 25                                 | 26                         | 27                         | 28                      | 29                      | 30                         | 31                                | 32<br>0020              | 33<br>0021             | 34<br>0022<br>♥♥                  | 35<br>0023<br>#         |
|-------------------------|------------------------------------|----------------------------|----------------------------|-------------------------|-------------------------|----------------------------|-----------------------------------|-------------------------|------------------------|-----------------------------------|-------------------------|
| 36<br>0024<br><b>\$</b> | 37<br><sup>0025</sup>              | 38<br>0026<br><b>&amp;</b> | 39<br>0027                 | 40<br>0028              | 41<br>0029              | 42<br><sup>002A</sup><br>★ | 43<br>002B                        | 44<br>002C              | 45<br>002D             | 46<br>002E                        | 47<br>002F              |
| 48<br>0030<br><b>0</b>  | 49<br>0031                         | 50<br>0032<br><b>2</b>     | 31<br>0033<br><b>3</b>     | 52<br>0034<br><b>4</b>  | 53<br>0035<br><b>5</b>  | 54<br>0036<br><b>6</b>     | 55<br><sup>0037</sup><br><b>7</b> | 56<br>0038<br><b>8</b>  | 57<br>0039<br><b>9</b> | 58<br>003A                        | 59<br>003B              |
| 60<br>003C              | 61<br>003D                         | 62<br>003E                 | 63<br><sub>003F</sub>      | 64<br>0040              | 65<br>0041<br><b>A</b>  | <sup>66</sup><br>0042<br>В | 67<br>0043<br><b>C</b>            | 68<br>0044<br><b>D</b>  | 69<br>0045             | 70<br>0046                        | 71<br>0047<br><b>G</b>  |
| 72<br>0048              | 73<br>0049                         | 74<br>004A                 | <sup>75</sup><br>004В<br>К | 76<br><sub>004C</sub>   | 77<br>004D              | 78<br>004E<br><b>N</b>     | 79<br>004F                        | 80<br>0050              | 81<br>0051<br><b>Q</b> | <sup>82</sup><br>0052<br><b>R</b> | 83<br>0053<br><b>S</b>  |
| 84<br>0054              | 85<br>0055                         | 86<br>0056<br>V            | 87<br>0057                 | 88<br>0058<br>X         | 89<br>0059<br>Y         | 90<br>005A<br>Z            | 91<br>005B                        | 92<br>005C              | 93<br>005D             | 94<br>005E                        | 95<br>005F              |
| 96<br>0060              | 97<br>0061<br><b>a</b>             | 98<br>0062<br><b>b</b>     | 99<br>0063<br><b>C</b>     | 100<br>0064<br><b>d</b> | 101<br>0065<br><b>e</b> | 102<br>0066<br><b>f</b>    | 103<br>0067<br><b>g</b>           | 104<br>0068<br><b>h</b> | 105<br>0069            | 106<br>006A                       | 107<br>006В<br><b>К</b> |
| 108<br>006C             | 109<br>ообD                        | 110<br>006Е<br>П           | 111<br><sub>006F</sub>     | 112<br>0070<br><b>P</b> | 113<br>0071<br><b>Q</b> | 114<br><sub>0072</sub>     | 115<br><sub>0073</sub>            | 116<br>0074<br><b>t</b> | 117<br><sub>0075</sub> | 118<br>0076<br>V                  | 119<br>0077<br><b>W</b> |
| 120<br>0078<br><b>X</b> | 121<br><sup>0079</sup><br><b>y</b> | 122<br>007A<br><b>Z</b>    | 123<br>007В<br><b>{</b>    | 124<br>007C             | 125<br>007D<br><b>}</b> | 126<br>007E                | 127                               | 128                     | 129                    | 130                               | 131                     |

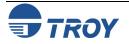

| 24         | 25         | 26         | 27                    | 28         | 29                    | 30                    | 31                    | 32<br>F020  | 33         | 34         | 35         |
|------------|------------|------------|-----------------------|------------|-----------------------|-----------------------|-----------------------|-------------|------------|------------|------------|
| 36<br>F024 | 37         | 38<br>F026 | 39                    | 40         | 41                    | 42                    | 43                    | 44          | 45<br>F02D | 46         | 47<br>F02F |
| 48<br>F030 | 49<br>F031 | 50<br>F032 | 51<br><sup>F033</sup> | 52<br>F034 | 53<br><sup>F035</sup> | 54<br><sup>F036</sup> | 55<br><sup>F037</sup> | 56<br>F038  | 57<br>F039 | 58<br>F03A | 59<br>F03B |
| 60         | 61<br>F03D | 62         | 63                    | 64         | 65<br>F041            | 66<br>F042            | 67<br>F043            | 68<br>F044  | 69         | 70         | 71         |
| 72         | 73         | 74         | 75                    | 76         | 77                    | 78                    | 79<br>F04F            | 80          | 81         | 82         | 83         |
| 84<br>F054 | 85         | 86         | 87                    | 88         | 89                    | 90                    | 91                    | 92          | 93         | 94         | 95         |
| 96         | 97         | 98         | 99                    | 100        | 101                   | 102                   | 103                   | 104         | 105        | 106        | 107        |
| 108        | 109        | 110        | 111<br>F06F           | 112        | 113                   | 114                   | 115                   | 116<br>F074 | 117        | 118        | 119        |

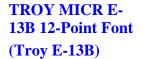

<Esc>(ØQ<Esc>(s1p12vØsØbØT

## **Using TROY Fonts**

## **Section 3**

#### **TROY MICR** CMC-7 12-Point Font

<Esc>(ØQ<Esc>(s1p12vØsØb1T

F033

F034

F035

F041

F036

F042

լիսի

F037

F043

<sup>U II</sup>II Luill

F020

F038

F044

1 III h

Шш

F039

F045

F032

F030

lΠ

F031

(Troy CMC7)

**TROY Enhanced** Convenience **Amount Font** (Troy ECF)

#### <Esc>(30<Esc>(s1p□vØsØb1ØT

= desired point size 

| 24                    | 25                                       | 26                                              | 27                              | 28         | 29                             | 30                            | 31                                              | 32<br>F020                      | 33                             | 34                                       | 35                                       |
|-----------------------|------------------------------------------|-------------------------------------------------|---------------------------------|------------|--------------------------------|-------------------------------|-------------------------------------------------|---------------------------------|--------------------------------|------------------------------------------|------------------------------------------|
|                       |                                          |                                                 |                                 |            |                                |                               |                                                 | ļ                               |                                |                                          |                                          |
| 36<br>F024            | 37                                       | 38                                              | 39                              | 40         | 41                             | 42<br>F02A                    | 43                                              | 44<br>F02C                      | 45                             | 46<br>F02E                               | 47                                       |
| 48<br>F030            | 49<br>F031                               | 50<br>F032<br><b>2</b><br>TWO                   | 51<br>F033<br><b>3</b><br>THREE | 52<br>F034 | 53<br>F035<br><b>5</b><br>FIVE | 54<br>F036<br><b>6</b><br>SIX | 55<br>F037<br>T                                 | 56<br>F038<br><b>8</b><br>EIGHT | 57<br>F039<br><b>9</b><br>NINE | 58                                       | 59                                       |
| 60                    | 61                                       | 62                                              | 63                              | 64         | 65<br><sup>F041</sup>          | 66<br>F042<br><b>1</b><br>CTS | 67<br><sup>F043</sup><br><b>2</b><br><u>CTS</u> | 68<br>F044<br><b>3</b><br>CTS   | 69<br>F045<br><b>4</b><br>CTS  | 70<br><sup>F046</sup><br><b>5</b><br>CTS | 71<br><sup>F047</sup><br><b>6</b><br>CTS |
| 72<br><sup>F048</sup> | 73<br><sup>F049</sup><br><b>8</b><br>CTS | 74<br><sup>F04A</sup><br><b>9</b><br><u>CTS</u> | 75                              | 76         | 77                             | 78                            | 79                                              | 80                              | 81                             | 82                                       | 83                                       |

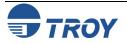

NOTE: The TROY Enhanced Convenience Amount font can be used in place of the TROY Convenience Amount font in the legal amount field of the check. To write the cents amount on the check, type the capital letter that corresponds to the smaller cent characters shown in the example above (i.e., A=0, B=1, C=2). **TROY Large** <Esc>(1Q<Esc>(sØp5.Øh16.ØvØsØbØT Convenience Key Char Key Char Key Char Key Char **Amount 18-Point** Font (Troy LCF) 0 ZERO € 5 FIVE 6 SIX 7 SEVEN 8 EIGHT 9 NINE \$ 0 5 \$ % DOLLAR 1 2 7W0 3 THREE ¥ 1 & 6 ASK ¢ С 2 7 COM , 3 8 PER 9 4 FOUR <Esc>(2Q<Esc>(sØp6.ØØh22.ØvØsØbØT Char Char K<u>ey</u> Char Key Key Key Char € 0 5 \$ % 0 5 \$ ZERO FIVE EURO DOLLAR € 1 6 \* \* & 1 6 ONE SIX ASK 2 7 , 2 7 , TWO SEVEN COM 3 8 . 3 8 THREE EIGHT PER 9 4 9 4 FOUR NINE

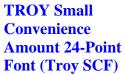

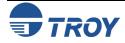

#### **TROY Security** <Esc>(4Q<Esc>(s1p□vØsØbØT = desired point size Font (Troy 32 F020 24 25 26 27 28 29 30 31 33 34 35 **Security**) F023 ¢ 43 39 41 44 45 47 36 37 38 40 42 46 F024 F025 F026 F02A F02C F02E F02F PER CON 8 XXX E S 48 F030 52 54 55 56 57 58 59 49 50 51 53 F031 F032 F033 F034 F035 F036 F037 F038 F039 2 **B** THREE SEVEN 5 6 9 FOUR 0

TROY Security Font (Spanish) (Troy Security Spanish)

<Esc>(4Q<Esc>(s1p\_vØsØb4T

□ = desired point size

| 24         | 25         | 26         | 27         | 28         | 29         | 30         | 31         | 32<br>F020 | 33         | 34         | 35<br>F023 |
|------------|------------|------------|------------|------------|------------|------------|------------|------------|------------|------------|------------|
| 36<br>F024 | 37<br>F025 | 38<br>F026 | 39         | 40         | 41         | 42<br>F02A | 43         | 44<br>F02C | 45         | 46<br>F02E | 47<br>F02F |
| 48<br>F030 | 49<br>F031 | 50<br>F032 | 51<br>F033 | 52<br>F034 | 53<br>F035 | 54<br>F036 | 55<br>F037 | 56<br>F038 | 57<br>F039 | 58         | 59         |

<u>NOTE</u>: The TROY Security Spanish Font is included in the International Font Collection provided on the *TROY Security Printing Solutions* CD.

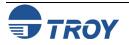

## Using TROY Fonts

#### TROY Reverse Helvetica Font (Troy Helvetica (Rev))

| 32 20  | 33 21  | 34 22      | 35 23      | 36 24             | 37 25      | 38 26             | 39 27  | 40 28  | 41 29  |
|--------|--------|------------|------------|-------------------|------------|-------------------|--------|--------|--------|
|        |        |            | #          | 4                 | <u>\</u> 0 | a                 |        | 1      | ۱.     |
| 42 2A  | 43 2B  | 44 2C      | #<br>45 2D | <b>9</b><br>46 2E | 47 2F      | <b>8</b><br>48 30 | 49 31  | 50 32  | 51 33  |
| *      | +      | Ň          | _          |                   | ١          | 0                 |        | 7      | 2      |
| 52 34  | 53 35  | 54 36      | 55 37      | 56 38             | \<br>57 39 | 58 3A             | 59 3B  | 60 3C  | 61 3D  |
| 4      | ວ      | ρ          | 、          | Q                 | 9          | :                 | 、      | <      | =      |
| 62 3E  | 63 3F  | 64 40      | 65 41      | 66 42             | 67 43      | 68 44             | 69 45  | 70 46  | 71 47  |
| >      | į      | <b>(()</b> | A          | B                 | С          |                   | F      | ⊢      | Ģ      |
| 72 48  | 73 49  | 74 4A      | 75 4B      | B<br>76 40        | 77 4D      | 78 4E             | 79 4F  | 80 50  | 81 51  |
| Н      |        | า          | к          | Г                 | M          | и                 | 0      | Ь      | σ      |
| 82 52  | 83 53  | 84 54      | 85 55      | 86 56             | 87 57      | 88 58             | 89 59  | 90 5A  | 91 5B  |
| В      | S      | T          | $\cap$     | Λ                 | м          | х                 | X      | Ζ      | [      |
| 92 5C  | 93 5D  | 94 5E      | 95 5F      | 96 60             | 97 61      | 98 62             | 99 63  | 100 64 | 101 65 |
| /      | ]      | ~          | -          | ,                 | а          | р                 | с      | q      | е      |
| 102 66 | 103 67 | 104 68     | 105 69     | 106 6A            | 107 6B     | 108 6C            | 109 6D | 110 6E | 111 6F |
| f      | a      | μ          | ļ          | j                 | k          |                   | m      | IJ     | о      |
| 112 70 | 113 71 | 114 72     | 115 73     | 116 74            | 117 75     | 118 76            | 119 77 | 120 78 | 121 79 |
| b      | d      | L          | s          | t                 | n          | Λ                 | M      | х      | λ      |
| 122 7A | 123 7B | 124 7C     | 125 7D     | 126 7E            | 127 7F     | 128 80            | 129 81 | 130 82 | 131 83 |
| z      | {      |            | }          | ~                 |            |                   |        |        |        |

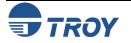

# **TROY OCR-A** (Troy OCR-A)

<Esc>(ØO<Esc>(s1p□vØsØb1Ø4T

 $\Box$  = desired point size

| 24                     | 25                      | 26                         | 27                      | 28                      | 29                      | 30                      | 31                     | 32<br>0020              | 33<br>0021              | 34<br>0022              | 35<br>0023<br><b>#</b>  |
|------------------------|-------------------------|----------------------------|-------------------------|-------------------------|-------------------------|-------------------------|------------------------|-------------------------|-------------------------|-------------------------|-------------------------|
| 36<br>0024             | 37<br>0025              | 38<br>0026<br><b>&amp;</b> | 39<br>0027              | 40<br>0028              | 41<br>0029              | 42<br>002A<br><b>*</b>  | 43<br>002B             | 44<br>002C              | 45<br>002D              | 46<br>002E<br>■         | 47<br>002F              |
| 48<br>0030             | 49<br>0031<br><b>]</b>  | 50<br>0032<br><b>2</b>     | 51<br>0033<br><b>3</b>  | 52<br>0034<br><b>Ц</b>  | 53<br>0035<br><b>5</b>  | 54<br>0036              | 55<br>0037<br><b>7</b> | 56<br>0038              | 57<br>0039              | 58<br>003A              | 59<br>003B              |
| 60<br>003C             | 61<br>003D              | 62<br>003E<br>>            | 63<br>003F              | 64<br>0040              | 65<br>0041<br><b>A</b>  | 66<br>0042<br><b>B</b>  | 67<br>0043             | 68<br>0044<br><b>D</b>  | 69<br>0045              | 70<br>0046              | 71<br>0047<br><b>G</b>  |
| 72<br>0048<br><b>H</b> | 73<br>0049<br><b>T</b>  | 74<br>004A<br>J            | 75<br>004B<br><b>K</b>  | 76<br>004C              | 77<br>004D<br><b>M</b>  | 78<br>004E<br><b>N</b>  | 79<br>004F             | 80<br>0050<br><b>P</b>  | 81<br>0051<br><b>Q</b>  | 82<br>0052<br><b>R</b>  | 83<br>0053<br><b>S</b>  |
| 84<br>0054<br><b>T</b> | 85<br>0055              | 86<br>0056<br><b>V</b>     | 87<br>0057              | 88<br>0058<br><b>X</b>  | 89<br>0059<br><b>Y</b>  | 90<br>005A<br><b>Z</b>  | 91<br><sub>005В</sub>  | 92<br>005C              | 93<br>005D              | 94<br>005E              | 95<br>005F              |
| 96<br>0060             | 97<br>0061<br><b>a</b>  | 98<br>0062<br><b>b</b>     | 99<br>0063<br><b>C</b>  | 100<br>0064<br><b>d</b> | 101<br>0065<br><b>e</b> | 102<br>0066<br><b>f</b> | 103<br>0067            | 104<br>0068<br><b>h</b> | 105<br>0069             | 106<br>006A<br><b>j</b> | 107<br>ообв<br><b>k</b> |
| 108<br>006C            | 109<br>006D<br><b>М</b> | 110<br>ообе<br>П           | 111<br>006F<br><b>O</b> | 112<br>0070             | 113<br><sup>0071</sup>  | 114<br>0072             | 115<br>0073            | 116<br>0074<br><b>t</b> | 117<br>0075<br><b>U</b> | 118<br>0076<br><b>V</b> | 119<br><sup>0077</sup>  |
| 120<br>0078            | 121<br>0079             | 122<br>007A<br><b>Z</b>    | 123<br><sub>007В</sub>  | 124<br>007C             | 125<br>007D             | 126<br>007E             | 127<br>007F            | 128<br>20AC             | 129                     | 130                     | 131                     |
| 132                    | 133                     | 134                        | 135                     | 136                     | 137                     | 138                     | 139<br><sub>2039</sub> | 140                     | 141                     | 142                     | 143                     |
| 144                    | 145<br>2018             | 146<br>2019                | 147<br>201C             | 148<br>201D             | 149                     | 150<br>2013             | 151<br>2014            | 152                     | 153                     | 154                     | 155<br>203A             |

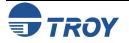

#### TROY OCR-A (continued)

| 156         | 157 | 158 | 159         | 160<br>00A0 | 161         | 162<br>00A2 | 163<br>00A3 | 164 | 165<br>00A5 | 166         | 167         |
|-------------|-----|-----|-------------|-------------|-------------|-------------|-------------|-----|-------------|-------------|-------------|
|             |     |     |             |             |             | l€          | f           |     | ¥           |             |             |
| 168         | 169 | 170 | 171         | 172         | 173         | 174         | 175         | 176 | 177         | 178         | 179         |
|             |     |     |             |             |             |             |             |     |             |             |             |
| 180         | 181 | 182 | 183<br>00B7 | 184<br>00B8 | 185         | 186         | 187         | 188 | 189         | 190         | 191<br>00BF |
|             |     |     |             | -           |             |             |             |     |             |             | 1           |
| 192         | 193 | 194 | 195         | 196<br>00C4 | 197<br>00C5 | 198<br>00C6 | 199         | 200 | 201         | 202         | 203         |
|             |     |     |             | X           | R           | Æ           |             |     |             |             |             |
| 204         | 205 | 206 | 207         | 208         | 209<br>00D1 | 210         | 211         | 212 | 213         | 214<br>00D6 | 215         |
|             |     |     |             |             | Ñ           |             |             |     |             | <b>ö</b>    |             |
| 216<br>00D8 | 217 | 218 | 219         | 220<br>00DC | 221         | 222         | 223         | 224 | 225         | 226         | 227         |
| Ø           |     |     |             | 1 Ü         |             |             |             |     |             |             |             |

**<u>NOTE</u>**: This OCR font must be used at the designated point size to ensure optical readability.

- Size I must use 12-point size (upper and lower case characters can be used)
- Size III must use 16-point size (only upper case characters can be used)
- Size IV must use 20-point size (only upper case characters can be used)

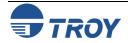

#### TROY OCR-B (Troy OCR-B)

#### <Esc>(10<Esc>(s1p□vØsØb11ØT

 $\Box$  = desired point size

| 24          | 25                     | 26                         | 27                     | 28          | 29                | 30                     | 31                     | 32<br>0020             | 33<br>0021             | 34<br>0022  | 35<br>0023      |
|-------------|------------------------|----------------------------|------------------------|-------------|-------------------|------------------------|------------------------|------------------------|------------------------|-------------|-----------------|
| 36<br>0024  | 37<br>0025<br><b>%</b> | 38<br>0026<br><b>&amp;</b> | 39<br>0027             | 40<br>0028  | 41<br>0029        | 42<br>002A             | 43<br>002B             | 44<br>002C             | 45<br>002D             | 46<br>002E  | 47<br>002F      |
| 48<br>0030  | 49<br>0031<br><b>1</b> | 50<br>0032<br>2            | 51<br>0033<br><b>X</b> | 52<br>0034  | 53<br>0035<br>5   | 54<br>0036             | 55<br>0037<br><b>7</b> | 56<br>0038<br><b>Q</b> | 57<br>0039<br><b>Q</b> | 58<br>003A  | 59<br>003B      |
| 60<br>003C  | 61<br>003D             | 62<br>003E                 | 63<br>003F<br><b>?</b> | 64<br>0040  | 65<br>0041        | 66<br>0042<br><b>D</b> | 67<br>0043             | 68<br>0044             | 69<br>0045             | 70<br>0046  | 71<br>0047      |
| 72<br>0048  | 73<br>0049             | 74<br>004A                 | 75<br>004В<br>К        | 76<br>004C  | 77<br>004D        | 78<br>004E             | 79<br>004F             | 80<br>0050<br>D        | 81<br>0051<br>Q        | 82<br>0052  | 83<br>0053<br>C |
| 84<br>0054  | 85<br>0055             | 86<br>0056                 | 87<br>0057             | 88<br>0058  | 89<br>0059        | 90<br>005A<br>7        | 91<br>005B             | 92<br>005C             | 93<br>005D             | 94<br>005E  | 95<br>005F      |
| 96<br>0060  | 97<br>0061             | 98<br>0062                 | 99<br>0063             | 100<br>0064 | 101<br>0065       | 102<br>0066            | 103<br>0067            | 104<br>0068            | 105<br>0069            | 106<br>006A | 107<br>006B     |
| 108<br>006C | 109<br>006D            | 110<br>006E                | 111<br>006F            | 112<br>0070 | 113<br>0071       | 114<br>0072            | 115<br>0073            | 116<br>0074            | 117<br>0075            | 118<br>0076 | 119<br>0077     |
| 120<br>0078 | 121<br>0079            | 122<br>007A                | О<br>123<br>007В       | 124<br>007C | 125<br>007D       | 126<br>007E            | 127<br>007F            | 128                    | 129                    | 130<br>201A | 131             |
| 132<br>201E | 133<br>2026            | 134<br>2020                | 135<br>2021            | 136<br>02C6 | 137<br>2030<br>0/ | 138<br>0160            | 139<br>2039            | 140<br>0152            | 141                    | 142<br>017D | 143             |
| 144         | 145<br>2018            | 146<br>2019                | 147<br>201C            | 148<br>201D | 149<br>2022       | 150<br>2013            | 151<br>2014            | 152<br>02DC            | 153<br>2122            | 154<br>0161 | 155<br>203A     |

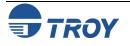

#### TROY OCR-B (continued)

| 156<br>0153             | 157              | 158<br>017E<br><b>Ž</b> | 159<br>0178             | 160<br>00A0             | 161<br>00A1             | 162<br>00A2             | 163<br>00A3             | 164<br>00A4             | 165<br>00A5             | 166<br>00A6             | 167<br>00A7             |
|-------------------------|------------------|-------------------------|-------------------------|-------------------------|-------------------------|-------------------------|-------------------------|-------------------------|-------------------------|-------------------------|-------------------------|
| 168<br>00A8             | 169              | 170<br>00AA<br><b>a</b> | 171<br>00AB             | 172<br>00AC             | 173<br>00AD             | 174                     | 175<br>00AF             | 176<br>00B0             | 177<br>00B1             | 178                     | 179                     |
| 180<br>00B4             | 181<br>00B5      | 182                     | 183<br>00B7             | 184<br>00B8             | 185                     | 186<br>00BA             | 187<br>00BB             | 188                     | 189                     | 190                     | 191<br>00BF             |
| 192<br>00C0             | 193<br>00C1<br>Á | 194<br>00C2<br><b>Å</b> | 195<br>00C3<br><b>Ã</b> | 196<br>00C4<br><b>Å</b> | 197<br>00C5<br><b>8</b> | 198<br>00C6<br><b>Æ</b> | 199<br>00C7             | 200<br>00C8             | 201<br>00C9<br>É        | 202<br>00CA<br><b>Ê</b> | 203<br>00СВ<br>Ё        |
| 204<br>00CC<br><b>Ì</b> | 205<br>00CD<br>Í | 206<br>00CE<br><b>Î</b> | 207<br>00CF<br><b>Ť</b> | 208<br>00D0<br><b>Đ</b> | 209<br>00D1<br><b>Ñ</b> | 210<br>00D2<br>Ò        | 211<br>00D3             | 212<br>00D4<br><b>Ô</b> | 213<br>00D5<br><b>Õ</b> | 214<br>00D6<br><b>Ö</b> | 215<br>00D7<br>X        |
| 216<br>00D8             | 217<br>00D9      | 218<br>00DA             | 219<br>00DB             | 220<br>00DC             | 221<br>00DD             | 222<br>00DE<br><b>b</b> | 223<br>00DF<br><b>B</b> | 224<br>00E0             | 225<br>00E1             | 226<br>00E2<br><b>a</b> | 227<br>00E3<br><b>ã</b> |
| 228<br>00E4<br><b>a</b> | 229<br>00E5      | 230<br>00E6             | 231<br>00E7             | 232<br>00E8             | 233<br>00E9             | 234<br>00EA             | 235<br>00EB             | 236<br>00EC             | 237<br>00ED             | 238<br>00EE             | 239<br>00EF             |
| 240<br>00F0<br><b>Č</b> | 241<br>00F1      | 242<br>00F2             | 243<br>00F3             | 244<br>00F4             | 245<br>00F5             | 246<br>00F6             | 247<br>00F7             | 248<br>00F8             | 249<br>00F9             | 250<br>00FA             | 251<br>00FB             |
| 252<br>00FC             | 253<br>00FD      | 254<br>00FE             | 255<br>00FF<br><b>ÿ</b> | 256<br>E000             | 257<br>E001             | 258<br>E002             | -                       |                         | u                       | u                       | u                       |

**<u>NOTE</u>**: This OCR font must be used at the designated point size to ensure optical readability.

- Size I must use 10-point size (upper and lower case characters can be used)
- Size III (not supported)
- Size IV must use 16-point size (upper and lower case characters can be used)

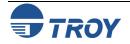

| 'ROY UPC-A<br>Sarcode | <esc></esc> | (8Y <es< th=""><th>sc&gt;(s1</th><th>p⊡vØs</th><th>sØb246</th><th>5øøt</th><th></th><th> = (</th><th>desire</th><th>ed heig</th></es<> | sc>(s1 | p⊡vØs  | sØb246 | 5øøt   |        | = (    | desire | ed heig |
|-----------------------|-------------|----------------------------------------------------------------------------------------------------|--------|--------|--------|--------|--------|--------|--------|---------|
|                       | 32 20       | 33 21                                                                                                    | 34 22  | 35 23  | 36 24  | 37 25  | 38 26  | 39 27  | 40 28  | 41 29   |
|                       | 42 2A       | 43 2B                                                                                                    | 44 2C  | 45 2D  | 46 2E  | 47 2F  | 48 30  | 49 31  | 50 32  | 51 33   |
|                       | 52 34       | 53 35                                                                                                    | 54 36  | 55 37  | 56 38  | 57 39  | 58 3A  | 59 3B  | 60 3C  | 61 3D   |
|                       | 62 3E       | 63 3F                                                                                                    | 64 40  | 65 41  | 66 42  | 67 43  | 68 44  | 69 45  | 70 46  | 71 47   |
|                       | 72 48       | 73 49                                                                                                    | 74 4A  | 75 4B  | 76 4C  | 77 4D  | 78 4E  | 79 4F  | 80 50  | 81 51   |
|                       | 82 52       | 83 53                                                                                                    | 84 54  | 85 55  | 86 56  | 87 57  | 88 58  | 89 59  | 90 5A  | 91 5B   |
|                       | 92 5C       | 93 5D                                                                                                    | 94 5E  | 95 5F  | 96 60  | 97 61  | 98 62  | 99 63  | 100 64 | 101 65  |
|                       | 102 66      | 103 67                                                                                                    | 104 68 | 105 69 | 106 6A | 107 6B | 108 6C | 109 6D | 110 6E | 111 6F  |
|                       |             | 113 71                                                                                                    | 114 72 | 115 73 |        | 117 75 | 118 76 | 119 77 | 120 78 | 121 79  |
|                       | 122 7A      | 123 7B                                                                                                    | 124 7C | 125 7D | 126 7E | 127 7F | 128 80 | 129 81 | 130 82 | 131 83  |
|                       | 132 84      | 133 85                                                                                                    | 134 86 | 135 87 | 136 88 | 137 89 | 138 8A | 139 8B | 140 8C | 141 8D  |
|                       | 142 8E      | 143 8F                                                                                                    | 144 90 | 145 91 | 146 92 | 147 93 | 148 94 | 149 95 | 150 96 | 151 97  |
|                       | 152 98      | 153 99                                                                                                    | 154 9A | 155 9B | 156 9C | 157 9D | 158 9E | 159 9F | 160 A0 | 161 A1  |
|                       | 162 A2      | 163 A3                                                                                                    | 164 A4 | 165 A5 | 166 A6 | 167 A7 | 168 A8 | 169 A9 | 170 AA | 171 AB  |
|                       | 172 AC      | 173 AD                                                                                                    | 174 AE | 175 AF | 176 B0 | 177 B1 | 178 B2 | 179 B3 | 180 B4 | 181 B5  |
|                       | 182 B6      | 183 B7                                                                                                    | 184 B8 | 185 B9 | 186 BA | 187 BB | 188 BC | 189 BD | 190 BE | 191 BF  |

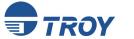

| TROY UPC-E<br>Barcode | <esc>(8Y<esc>(s1p□vØsØb2461ØT □ = desired height</esc></esc>                                                                                                    |  |
|-----------------------|----------------------------------------------------------------------------------------------------|--|
|                       | 32 20 33 21 34 22 35 23 36 24 37 25 38 26 39 27 40 28 41 29                                                                                                    |  |
|                       | 42 2A 43 2B 44 2C 45 2D 46 2E 47 2F 48 30 49 31 50 32 51 33                                                                                                    |  |
|                       | 52 34 53 35 54 36 55 37 56 38 57 39 58 3A 59 3B 60 3C 61 3D                                                                                                    |  |
|                       | 62     3E     63     3F     64     40     65     41     66     42     67     43     68     44     69     45     70     46     71     47       0     1     2     3     4     5     6  |  |
|                       | 72 48 73 49 74 4A 75 4B 76 4C 77 4D 78 4E 79 4F 80 50 81 51<br>7 8 9                                                                                                    |  |
|                       | 82 52 83 53 84 54 85 55 86 56 87 57 88 58 89 59 90 5A 91 5B                                                                                                    |  |
|                       | 92 5C 93 5D 94 5E 95 5F 96 60 97 61 98 62 99 63 100 64 101 65                                                                                                    |  |
|                       | $\begin{bmatrix} 102 & 66 & 103 & 67 & 104 & 68 & 105 & 69 & 106 & 6A & 107 & 6B & 108 & 6C & 109 & 6D & 110 & 6E & 111 & 6F \\ \\ \\ \\ \\ \\ \\ \\ \\ \\ \\ \\ \\ \\ \\ \\ \\ \\ $ |  |
|                       | $\begin{bmatrix} 112 & 70 & 113 & 71 & 114 & 72 & 115 & 73 & 116 & 74 & 117 & 75 & 118 & 76 & 119 & 77 & 120 & 78 & 121 & 79 \\ \\ \\ \\ \\ \\ \\ \\ \\ \\ \\ \\ \\ \\ \\ \\ \\ \\ $ |  |
|                       | 122 7A 123 7B 124 7C 125 7D 126 7E 127 7F 128 80 129 81 130 82 131 83                                                                                                    |  |
|                       | 132 84 133 85 134 86 135 87 136 88 137 89 138 8A 139 8B 140 8C 141 8D                                                                                                    |  |
|                       | 142 8E 143 8F 144 90 145 91 146 92 147 93 148 94 149 95 150 96 151 97                                                                                                    |  |
|                       | 152 98 153 99 154 9A 155 9B 156 9C 157 9D 158 9E 159 9F 160 A0 161 A1                                                                                                    |  |
|                       | 162 A2 163 A3 164 A4 165 A5 166 A6 167 A7 168 A8 169 A9 170 AA 171 AB                                                                                                    |  |
|                       | 172 AC 173 AD 174 AE 175 AF 176 B0 177 B1 178 B2 179 B3 180 B4 181 B5                                                                                                    |  |
|                       | 182 B6 183 B7 184 B8 185 B9 186 BA 187 BB 188 BC 189 BD 190 BE 191 BF                                                                                                    |  |
|                       |                                                                                                    |  |

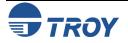

| TROY EAN-8<br>Barcode | <esc>(8Y<esc>(slp□vØsØb2462ØT □ = desired heigh</esc></esc>                                                                                                    | t |
|-----------------------|----------------------------------------------------------------------------------------------------|---|
| Darcouc               | 32 20 33 21 34 22 35 23 36 24 37 25 38 26 39 27 40 28 41 29                                                                                                    |   |
|                       | 42 2A 43 2B 44 2C 45 2D 46 2E 47 2F 48 30 49 31 50 32 51 33                                                                                                    |   |
|                       | 52       34       53       35       54       36       55       37       56       38       57       39       58       3A       59       3B       60       3C       61       3D         4       5       6       7       8       9       8       9       3A       59       3B       60       3C       61       3D |   |
|                       | 62     3E     63     3F     64     40     65     41     66     42     67     43     68     44     69     45     70     46     71     47       0     1     2     3     4     5     6                                                                                                    |   |
|                       | 72 48 73 49 74 4A 75 4B 76 4C 77 4D 78 4E 79 4F 80 50 81 51                                                                                                    |   |
|                       | 82 52 83 53 84 54 85 55 86 56 87 57 88 58 89 59 90 5A 91 5B                                                                                                    |   |
|                       | 92 5C 93 5D 94 5E 95 5F 96 60 97 61 98 62 99 63 100 64 101 65                                                                                                    |   |
|                       | 102 66 103 67 104 68 105 69 106 6A 107 6B 108 6C 109 6D 110 6E 111 6F                                                                                                    |   |
|                       | 112 70 113 71 114 72 115 73 116 74 117 75 118 76 119 77 120 78 121 79                                                                                                    |   |
|                       | 122 7A 123 7B 124 7C 125 7D 126 7E 127 7F 128 80 129 81 130 82 131 83                                                                                                    |   |
|                       | 132 84 133 85 134 86 135 87 136 88 137 89 138 8A 139 8B 140 8C 141 8D                                                                                                    |   |
|                       | 142 8E 143 8F 144 90 145 91 146 92 147 93 148 94 149 95 150 96 151 97                                                                                                    |   |
|                       | 152 98 153 99 154 9A 155 9B 156 9C 157 9D 158 9E 159 9F 160 A0 161 A1                                                                                                    |   |
|                       | 162 A2 163 A3 164 A4 165 A5 166 A6 167 A7 168 A8 169 A9 170 AA 171 AB                                                                                                    |   |
|                       | 172 AC 173 AD 174 AE 175 AF 176 B0 177 B1 178 B2 179 B3 180 B4 181 B5                                                                                                    |   |
|                       | 182 B6 183 B7 184 B8 185 B9 186 BA 187 BB 188 BC 189 BD 190 BE 191 BF                                                                                                    |   |

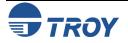

| TROY EAN-13 | <pre><esc>(8Y<esc>(slp□vØsØb2463ØT □ = desired height</esc></esc></pre>                                                                                                    |
|-------------|----------------------------------------------------------------------------------------------------|
| Barcode     | 32 20 33 21 34 22 35 23 36 24 37 25 38 26 39 27 40 28 41 29                                                                                                    |
|             | 42 2A 43 2B 44 2C 45 2D 46 2E 47 2F 48 30 49 31 50 32 51 33                                                                                                    |
|             | 52       34       53       35       54       36       55       37       56       38       57       39       58       3A       59       3B       60       3C       61       3D         4       5       6       7       8       9       9       58       3A       59       3B       60       3C       61       3D                                                                                                    |
|             | 62       3E       63       3F       64       40       65       41       66       42       67       43       68       44       69       45       70       46       71       47         0       1       2       3       4       5       6                                                                                                    |
|             | 72       48       73       49       74       4A       75       4B       76       4C       77       4D       78       4E       79       4F       80       50       81       51                                                                                                    <t< th=""></t<> |
|             | 82 52 83 53 84 54 85 55 86 56 87 57 88 58 89 59 90 5A 91 5B                                                                                                    |
|             | 92 5C 93 5D 94 5E 95 5F 96 60 97 61 98 62 99 63 100 64 101 65                                                                                                    |
|             | 102 66 103 67 104 68 105 69 106 6A 107 6B 108 6C 109 6D 110 6E 111 6F                                                                                                    |
|             | 112 70 113 71 114 72 115 73 116 74 117 75 118 76 119 77 120 78 121 79                                                                                                    |
|             | 122 7A 123 7B 124 7C 125 7D 126 7E 127 7F 128 80 129 81 130 82 131 83                                                                                                    |
|             | 132 84 133 85 134 86 135 87 136 88 137 89 138 8A 139 8B 140 8C 141 8D                                                                                                    |
|             | 142 8E 143 8F 144 90 145 91 146 92 147 93 148 94 149 95 150 96 151 97                                                                                                    |
|             | 152 98 153 99 154 9A 155 9B 156 9C 157 9D 158 9E 159 9F 160 A0 161 A1                                                                                                    |
|             | 162 A2 163 A3 164 A4 165 A5 166 A6 167 A7 168 A8 169 A9 170 AA 171 AB                                                                                                    |
|             | 172 AC 173 AD 174 AE 175 AF 176 B0 177 B1 178 B2 179 B3 180 B4 181 B5                                                                                                    |
|             | 182 B6 183 B7 184 B8 185 B9 186 BA 187 BB 188 BC 189 BD 190 BE 191 BF                                                                                                    |

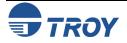

| TROY BC25<br>Barcode | <esc>(4Y<esc>(s1pOvØsØb2464ØT</esc></esc> |        |        |        |        |        |        | $\Box$ = desired heigh |        |        |  |
|----------------------|-------------------------------------------|--------|--------|--------|--------|--------|--------|------------------------|--------|--------|--|
|                      | 32 20                                     | 33 21  | 34 22  | 35 23  | 36 24  | 37 25  | 38 26  | 39 27                  | 40 28  | 41 29  |  |
|                      | 42 2A                                     | 43 2B  | 44 2C  | 45 2D  | 46 2E  | 47 2F  | 48 30  | 49 31                  | 50 32  | 51 33  |  |
|                      | 52 34                                     | 53 35  | 54 36  | 55 37  | 56 38  | 57 39  | 58 3A  | 59 3B                  | 60 3C  | 61 3D  |  |
|                      | 62 3E                                     | 63 3F  | 64 40  | 65 41  | 66 42  | 67 43  | 68 44  | 69 45                  | 70 46  | 71 47  |  |
|                      |                                           | 73 49  | 74 4A  | 75 4B  | 76 4C  | 77 4D  | 78 4E  | 79 4F                  | 80 50  | 81 51  |  |
|                      | 82 52                                     | 83 53  | 84 54  | 85 55  | 86 56  | 87 57  | 88 58  | 89 59                  | 90 5A  | 91 5B  |  |
|                      | 92 5C                                     | 93 5D  | 94 5E  | 95 5F  | 96 60  | 97 61  | 98 62  | 99 63                  | 100 64 | 101 65 |  |
|                      |                                           | 103 67 |        | 105 69 |        | 107 6B |        | 109 6D                 | 110 6E | 111 6F |  |
|                      |                                           | 113 71 |        | 115 73 |        |        | 118 76 |                        | 120 78 | 121 79 |  |
|                      | 122 7A                                    |        |        |        | 126 7E |        |        |                        |        | 131 83 |  |
|                      | 132 84                                    | 133 85 | 134 86 | 135 87 | 136 88 | 137 89 | 138 8A | 139 8B                 | 140 8C | 141 8D |  |
|                      | 142 8E                                    | 143 8F | 144 90 | 145 91 | 146 92 | 147 93 | 148 94 | 149 95                 | 150 96 | 151 97 |  |
|                      | 152 98                                    | 153 99 | 154 9A | 155 9B | 156 9C | 157 9D | 158 9E | 159 9F                 | 160 A0 | 161 A1 |  |
|                      | 162 A2                                    | 163 A3 | 164 A4 | 165 A5 | 166 A6 | 167 A7 | 168 A8 | 169 A9                 | 170 AA | 171 AB |  |
|                      | 172 AC                                    | 173 AD | 174 AE | 175 AF | 176 B0 | 177 B1 | 178 B2 | 179 B3                 | 180 B4 | 181 B5 |  |
|                      | 182 B6                                    | 183 B7 | 184 B8 | 185 B9 | 186 BA | 187 BB | 188 BC | 189 BD                 | 190 BE | 191 BF |  |

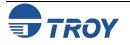

#### <Esc>(ØY<Esc>(s1p□vØsØb2467ØT = desired height **TROY BC39 Barcode** 26 25 38 39 40 28 41 29 32 20 21 34 22 35 23 36 24 37 27 44 45 2D 46 48 30 49 50 32 51 33 42 2A 43 2B 2C 2E 47 2F 31 54 3B 3C 52 34 53 35 36 55 37 56 38 57 39 58 3A 59 60 61 3D 69 45 70 46 71 47 62 63 3F 64 40 65 41 66 42 67 43 68 44 3E 72 48 73 49 74 4A 75 4B 76 4C 77 4D 78 4E 79 4F 80 50 81 51 82 83 53 84 85 55 86 87 88 89 90 5A 91 5B 52 54 56 57 58 59 92 5C 93 5D 94 5E 95 5F 96 60 97 61 98 62 99 63 100 64 101 65 102 66 103 67 104 68 105 69 106 6A 107 6B 108 6C 109 6D 110 6E 111 6F 112 70 113 71 114 72 115 73 116 74 117 75 118 76 119 77 120 78 121 79 122 7A 123 7B 124 7C 125 7D 126 7E 127 7F 128 80 129 81 130 82 131 83 132 84 133 85 134 86 135 87 136 88 137 89 138 8A 139 8B 140 8C 141 8D 142 8E 143 8F 144 90 145 91 146 92 147 93 148 94 149 95 150 96 151 97 152 98 153 99 154 9A 155 9B 156 9C 157 9D 158 9E 159 9F 160 A0 161 A1 162 A2 163 A3 164 A4 165 A5 166 A6 167 A7 168 A8 169 A9 170 AA 171 AB 172 AC 173 AD 174 AE 175 AF 176 B0 177 B1 178 B2 179 B3 180 B4 181 B5 182 B6 183 B7 184 B8 185 B9 186 BA 187 BB 188 BC 189 BD 190 BE 191 BF

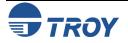

| TROY BC128<br>Barcode | <esc>(ØY<esc>(slp□vØsØb247ØØT □ = desired height</esc></esc>                                                                                                    | - |
|-----------------------|----------------------------------------------------------------------------------------------------|---|
| Darcoue               | 0 00 1 01 2 02 3 03 4 04 5 05 6 06 7 07 8 08 9 09                                                                                                    |   |
|                       | 10 0A 11 0B 12 0C 13 0D 14 0E 15 0F 16 10 17 11 18 12 19 13                                                                                                    |   |
|                       | 20 14 21 15 22 16 23 17 24 18 25 19 26 1A 27 1B 28 1C 29 1D                                                                                                    |   |
|                       | 30 1E 31 1F 32 20 33 21 34 22 35 23 36 24 37 25 38 26 39 27                                                                                                    |   |
|                       | 40 28 41 29 42 2A 43 2B 44 2C 45 2D 46 2E 47 2F 48 30 49 31                                                                                                    |   |
|                       | 50       32       51       33       52       34       53       35       54       36       55       37       56       38       57       39       58       3A       59       3B                                                                                                    |   |
|                       | 60       3C       61       3D       62       3E       63       3F       64       40       65       41       66       42       67       43       68       44       69       45         III       IIII       III       III       III       III       III       III       III       III       III       III       III       III       III       III       III       III       IIII       IIII       III       IIII       IIII       IIII       IIII       IIII       IIII       IIII       IIII       IIII       IIII       IIII       IIII       IIII       IIII       IIII       IIII       IIII       IIII       IIIII       IIII       IIII       IIII       IIIII       IIIII       IIIII |   |
|                       | 70       46       71       47       72       48       73       49       74       4A       75       4B       76       4C       77       4D       78       4E       79       4F         III       III       III       III       III       III       III       III       III       III       III       III       III       III       III       IIII       IIII       IIII       IIII       IIII       IIII       IIII       IIII       IIII       IIII       IIII       IIIII       IIIII       IIIII       IIIII       IIIII       IIIII       IIIIIII       IIIIIII       IIIIIIIIII       IIIIIIIIIIIIIIIIIIIIIIIIIIIIIIIIIIII                                                                                                    |   |
|                       | 80       50       81       51       82       52       83       53       84       54       85       55       86       56       87       57       88       58       89       59         III       III       III       III       III       III       III       III       III       III       III       III       III       III       III       III       III       III       III       III       III       III       III       III       III       III       IIII       IIII       IIII       IIII       IIII       IIII       IIII       IIII       IIII       IIII       IIII       IIII       IIII       IIII       IIII       IIII       IIIII       IIIII       IIIII       IIIII       IIIII       IIIII       IIIIII       IIIII       IIIIII       IIIIIII       IIIIIIIIIIIIIIIIIIIIIIIIIIIIIIIIIIII                                                                                                    |   |
|                       | 90 5A 91 5B 92 5C 93 5D 94 5E 95 5F 96 60 97 61 98 62 99 63                                                                                                    |   |
|                       |                                                                                                    |   |
|                       | 110       6E       111       6F       112       70       113       71       114       72       115       73       116       74       117       75       118       76       119       77         120       78       121       79       122       7A       123       7B       124       7C       125       7D       126       7E       127       7F       128       80       129       81                                                                                                    |   |
|                       | 120       78       121       79       122       7A       123       7B       124       7C       125       7D       126       7E       127       7F       128       80       129       81         130       82       131       83       132       84       133       85       134       86       135       87       136       88       137       89       138       8A       139       8B                                                                                                    |   |
|                       | 130       62       131       63       132       64       133       65       134       60       135       67       136       66       137       69       136       64       139       65         140       8C       141       8D       142       8E       143       8F       144       90       145       91       146       92       147       93       148       94       149       95                                                                                                    |   |
|                       |                                                                                                    |   |
|                       | 150 96 151 97 152 98 153 99 154 9A 155 9B 156 9C 157 9D 158 9E 159 9F                                                                                                    |   |

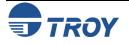

| CROY<br>POSTNET | <es< th=""><th>с&gt;(</th><th>15</th><th>Y<e< th=""><th>sc&gt;</th><th>•(s</th><th>1p(</th><th>⊃v¢</th><th>ðsØ</th><th>b24</th><th>ł77¢</th><th>ðТ</th><th></th><th></th><th></th><th>=</th><th>de</th><th>siı</th><th>red</th><th>heig</th><th>ht</th></e<></th></es<> | с>( | 15  | Y <e< th=""><th>sc&gt;</th><th>•(s</th><th>1p(</th><th>⊃v¢</th><th>ðsØ</th><th>b24</th><th>ł77¢</th><th>ðТ</th><th></th><th></th><th></th><th>=</th><th>de</th><th>siı</th><th>red</th><th>heig</th><th>ht</th></e<> | sc> | •(s | 1p( | ⊃v¢ | ðsØ | b24 | ł77¢ | ðТ |     |    |     | =  | de  | siı | red | heig | ht |
|-----------------|----------------------------------------------------------------------------------------------------|-----|-----|----------------------------------------------------------------------------------------------------|-----|-----|-----|-----|-----|-----|------|----|-----|----|-----|----|-----|-----|-----|------|----|
|                 | 32                                                                                                    | 20  | 33  | 21                                                                                                    | 34  | 22  | 35  | 23  | 36  | 24  | 37   | 25 | 38  | 26 | 39  | 27 | 40  | 28  | 41  | 29   |    |
|                 | 42                                                                                                    | 2A  | 43  | 2B                                                                                                    | 44  | 2C  | 45  | 2D  | 46  | 2E  | 47   | 2F | 48  | 30 | 49  | 31 | 50  | 32  | 51  | 33   |    |
|                 | 52                                                                                                    | 34  | 53  | 35                                                                                                    | 54  | 36  | 55  |     |     | 38  |      | 39 | 58  | 3A | 59  | 3B | 60  | 3C  |     | 3D   |    |
|                 | 62                                                                                                    | 3E  | 63  | 3F                                                                                                    | 64  | 40  | 65  | 41  | 66  | 42  | 67   | 43 | 68  | 44 | 69  | 45 | 70  |     |     | 47   |    |
|                 | 72                                                                                                    | 48  | 73  | 49                                                                                                    | 74  | 4A  | 75  | 4B  | 76  | 4C  | 77   | 4D | 78  | 4E | 79  | 4F | 80  | 50  | 81  | 51   |    |
|                 | 82                                                                                                    | 52  | 83  | 53                                                                                                    | 84  | 54  | 85  | 55  | 86  | 56  | 87   | 57 | 88  | 58 | 89  | 59 | 90  | 5A  | 91  | 5B   |    |
|                 | 92                                                                                                    | 5C  | 93  | 5D                                                                                                    | 94  | 5E  | 95  | 5F  | 96  | 60  | 97   | 61 | 98  | 62 | 99  | 63 | 100 | 64  | 101 | 65   |    |
|                 | 102                                                                                                    | 66  | 103 | 67                                                                                                    | 104 | 68  | 105 | 69  | 106 | 6A  | 107  | 6B | 108 | 6C | 109 | 6D | 110 | 6E  | 111 | 6F   |    |
|                 | 112                                                                                                    | 70  | 113 | 71                                                                                                    | 114 | 72  | 115 | 73  | 116 | 74  | 117  | 75 | 118 | 76 | 119 | 77 | 120 | 78  | 121 | 79   |    |
|                 | 122                                                                                                    | 7A  | 123 | 7B                                                                                                    | 124 | 7C  | 125 | 7D  | 126 | 7E  | 127  | 7F | 128 | 80 | 129 | 81 | 130 | 82  | 131 | 83   |    |
|                 | 132                                                                                                    | 84  | 133 | 85                                                                                                    | 134 | 86  | 135 | 87  | 136 | 88  | 137  | 89 | 138 | 8A | 139 | 8B | 140 | 8C  | 141 | 8D   |    |
|                 | 142                                                                                                    | 8E  | 143 | 8F                                                                                                    | 144 | 90  | 145 | 91  | 146 | 92  | 147  | 93 | 148 | 94 | 149 | 95 | 150 | 96  | 151 | 97   |    |
|                 | 152                                                                                                    | 98  | 153 | 99                                                                                                    | 154 | 9A  | 155 | 9B  | 156 | 9C  | 157  | 9D | 158 | 9E | 159 | 9F | 160 | A0  | 161 | A1   |    |
|                 | 162                                                                                                    | A2  | 163 | A3                                                                                                    | 164 | A4  | 165 | A5  | 166 | A6  | 167  | A7 | 168 | A8 | 169 | A9 | 170 | AA  | 171 | AB   |    |
|                 | 172                                                                                                    | AC  | 173 | AD                                                                                                    | 174 | AE  | 175 | AF  | 176 | B0  | 177  | B1 | 178 | B2 | 179 | B3 | 180 | B4  | 181 | B5   |    |
|                 | 182                                                                                                    | B6  | 183 | B7                                                                                                    | 184 | B8  | 185 | B9  | 186 | BA  | 187  | BB | 188 | BC | 189 | BD | 190 | BE  | 191 | BF   |    |

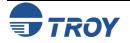

 $\Box$  = desired height

#### TROY POSTNET Reverse (optional)

| 32  | 20 | 33  | 21 | 34  | 22 | 35  | 23 | 36  | 24 | 37  | 25 | 38  | 26 | 39     | 27 | 40  | 28 | 41  | 29 |
|-----|----|-----|----|-----|----|-----|----|-----|----|-----|----|-----|----|--------|----|-----|----|-----|----|
| 42  | 2A | 43  | 2B | 44  | 2C | 45  | 2D | 46  | 2E | 47  | 2F | 48  | 30 | 49<br> | 31 | 50  | 32 | 51  | 33 |
| 52  | 34 | 53  | 35 | 54  | 36 | 55  | 37 | 56  | 38 | 57  | 39 | 58  | ЗA | 59     | 3B | 60  | 3C | 61  | 30 |
| 62  | 3E | 63  | 3F | 64  | 40 | 65  | 41 | 66  | 42 | 67  | 43 | 68  | 44 | 69     | 45 | 70  | 46 | 71  | 47 |
| 72  | 48 | 73  | 49 | 74  | 4A | 75  | 4B | 76  | 4C | 77  | 4D | 78  | 4E | 79     | 4F | 80  | 50 | 81  | 51 |
| 82  | 52 | 83  | 53 | 84  | 54 | 85  | 55 | 86  | 56 | 87  | 57 | 88  | 58 | 89     | 59 | 90  | 5A | 91  | 51 |
| 92  | 5C | 93  | 5D | 94  | 5E | 95  | 5F | 96  | 60 | 97  | 61 | 98  | 62 | 99     | 63 | 100 | 64 | 101 | 6  |
| 102 | 66 | 103 | 67 | 104 | 68 | 105 | 69 | 106 | 6A | 107 | 6B | 108 | 6C | 109    | 6D | 110 | 6E | 111 | 6  |
| 112 | 70 | 113 | 71 | 114 | 72 | 115 | 73 | 116 | 74 | 117 | 75 | 118 | 76 | 119    | 77 | 120 | 78 | 121 | 7  |
| 122 | 7A | 123 | 7B | 124 | 7C | 125 | 7D | 126 | 7E | 127 | 7F | 128 | 80 | 129    | 81 | 130 | 82 | 131 | 8  |
| 132 | 84 | 133 | 85 | 134 | 86 | 135 | 87 | 136 | 88 | 137 | 89 | 138 | 8A | 139    | 8B | 140 | 8C | 141 | 8  |
| 142 | 8E | 143 | 8F | 144 | 90 | 145 | 91 | 146 | 92 | 147 | 93 | 148 | 94 | 149    | 95 | 150 | 96 | 151 | 9  |
| 152 | 98 | 153 | 99 | 154 | 9A | 155 | 9B | 156 | 9C | 157 | 9D | 158 | 9E | 159    | 9F | 160 | A0 | 161 | A  |
| 162 | A2 | 163 | A3 | 164 | A4 | 165 | A5 | 166 | A6 | 167 | A7 | 168 | A8 | 169    | A9 | 170 | AA | 171 | A  |
| 172 | AC | 173 | AD | 174 | AE | 175 | AF | 176 | B0 | 177 | B1 | 178 | B2 | 179    | В3 | 180 | B4 | 181 | E  |
| 182 | B6 | 183 | B7 | 184 | B8 | 185 | B9 | 186 | BA | 187 | BB | 188 | BC | 189    | BD | 190 | BE | 191 | E  |

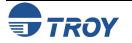

<Esc>(15Y<Esc>(s1p□vØs33b2477ØT

International In addition to the CMC-7 font used for International MICR applications, TROY provides the following Convenience Amount font sets in a variety of languages (see examples below). These fonts are provided only on Convenience the **TROY Security Printing Solutions** CD. These fonts can be easily downloaded into the printer's memory Amount using the TROY Printer Utility. **Fonts** The following TROY International fonts are non-scalable (fixed in size) and can be used in the convenience *amount* field of the check. The escape sequence used to call each font set in a non-Windows environment is provided directly above each example. The examples below may not be to scale. **British Large Convenience Amount Font (Troy LCF British)** <Esc>(10<Esc>(sØp5.14h16.Ø9vØsØb1T 7890 b French Large Convenience Amount Font (Troy LCF French) <Esc>(10<Esc>(sØp5.14h16.Ø9vØsØb2T 890FF€€\* O VIRG HUIT NEUF ZERO FRANC EURO AST SIX POINT Italian Large Convenience Amount Font (Troy LCF Italian) <Esc>(10<Esc>(sØp5.14h16.Ø9vØsØb3T 7 8 9 0 € € 5 6 TRE QUATRO CINQUE SEI SETTE OTTO **Spanish Large Convenience Amount Font (Troy LCF Spanish)** <Esc>(10<Esc>(sØp5.14h16.Ø9vØsØb4T 5 6 1890\$ TRES CUATRO CINCO SEIS SIETE OCHO NUEVE CERO DOLAR EURO

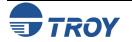

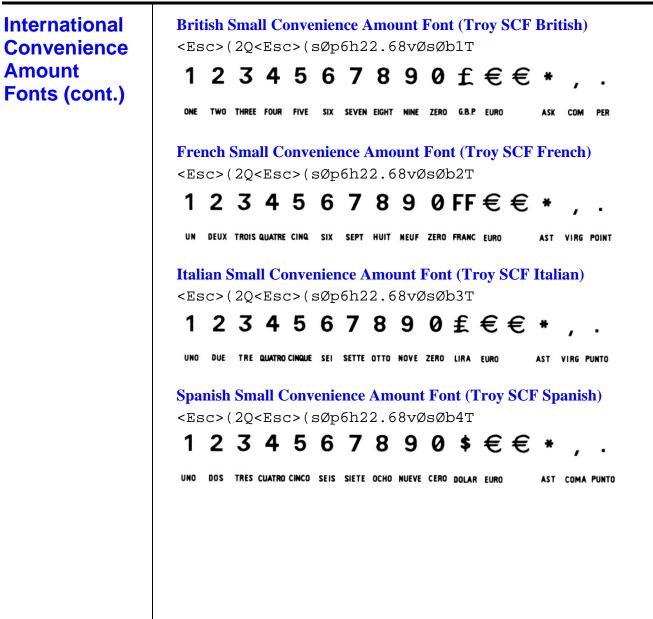

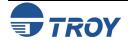

## **Troubleshooting / Error Messages**

#### Troubleshooting by Symptom

The following troubleshooting table provides solutions to the most common MICR printing problems. Some of the messages may not apply to your TROY Security Printing Solution. Visually inspect your MICR documents using the *TROY MICR Document Template* where appropriate.

<u>NOTE</u>: This table does not cover all of the ANSI and banking specifications that MICR-encoded documents must meet. Refer to the *TROY MICR Basics Handbook* (provided on the *TROY Security Printing Solutions* CD) for more information on MICR specifications and check design.

| Condition                                                                                | Possible Cause                                                         | Solution                                                                                                    |
|------------------------------------------------------------------------------------------|------------------------------------------------------------------------|----------------------------------------------------------------------------------------------------|
| Incorrect data in MICR line (account #, bank #, etc.).                                   | Error typing in the account #, etc.                                    | Re-enter the correct data.                                                                                                    |
| Incorrect format of fields in MICR line<br>(according to your bank's<br>specifications). | Error typing in the field information.                                 | Re-enter the correct data. Ask your<br>bank for its specification sheet or copy<br>the field format from your old checks,<br>including any spaces. |
| Vertical streaking or smearing throughout document.                                      | Problem with the Hewlett-Packard printer or TROY MICR toner cartridge. | Refer to the troubleshooting section in the printer user's manual.                                                                                 |
| Horizontal streaking in MICR clear band during document processing.                      | Problem with the reader/sorter machine.                                | The reader/sorter machine must be cleaned and checked or adjusted.                                                                                 |

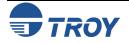

| Trouble-<br>shooting by<br>Symptom<br>(cont.) | 600 dpi MICR font not used in MICR<br>line (an incorrect font such as Courier<br>or Times Roman was used instead). | No MICR font installed.<br>MICR mode disabled and an attempt<br>was made to use a TROY MICR font. | Install the TROY Font Memory Card<br>and reprint the document.<br>Consult your software dealer.                     |
|-----------------------------------------------|----------------------------------------------------------------------------------------------------|---------------------------------------------------------------------------------------------------|----------------------------------------------------------------------------------------------------|
|                                               |                                                                                                    | Software error.                                                                                   | Enable MICR mode by issuing the appropriate escape sequence via your check writing software.                        |
|                                               |                                                                                                    | MICR font requested orientation<br>(portrait or landscape) not installed in<br>the printer.       | Install the correct orientation of MICR font via the TROY Memory Card.                                              |
|                                               |                                                                                                    | Non-TROY MICR font was used.                                                                      | Use the TROY MICR font or consult the non-TROY MICR font manufacturer for assistance.                               |
|                                               |                                                                                                    | Font escape sequence coding error.                                                                | Verify the escape sequence accuracy.                                                                                |
|                                               | MICR clear band has magnetically<br>chargeable printing besides the MICR<br>line on front or backside of document. | Border, signature, or other printing<br>extends into MICR clear band on front<br>or back.         | Reformat your document design to<br>ensure nothing besides the MICR line<br>appears in the MICR clear band.         |
|                                               |                                                                                                    | Laser-printed items extend into MICR clear band on backside of the check.                         | Reformat your document design or<br>other laser-printed items so that there<br>is no MICR information on the check. |

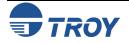

| Trouble-<br>shooting by<br>Symptom<br>(cont.) | MICR clear band has extra printing<br>(such as toner splatter) besides the<br>MICR line on front or backside of<br>document. | Printer density setting is too dark.<br>Printer fusing unit is contaminated.<br>Faulty MICR toner cartridge.<br>Use on Non-TROY MICR toner<br>cartridge. | Use TROY MICR defaults.<br>Refer to printer user's manual for<br>cleaning instructions.<br>Try another TROY MICR toner<br>cartridge. If cartridge is faulty, return<br>to the dealer.<br>Try another TROY MICR toner<br>cartridge, or consult the non-TROY<br>manufacturer for assistance. |
|-----------------------------------------------|----------------------------------------------------------------------------------------------------|----------------------------------------------------------------------------------------------------|----------------------------------------------------------------------------------------------------|
|                                               | MICR line is skewed on document.                                                                                             | Your MICR paper was cut or<br>perforated inaccurately (lower edge of<br>paper is not perpendicular to the right<br>and left edges of paper).             | Measure your MICR paper and/or<br>perforation lines to ensure your MICR-<br>encoded documents fall within ANSI<br>specifications for document size. Ask<br>your paper vendor for correctly sized<br>MICR paper.                                                                            |
|                                               |                                                                                                    | Your MICR paper has changed<br>properties due to environmental<br>conditions in storage or handling.                                                     | Measure your MICR paper and/or<br>perforation lines to ensure your MICR-<br>encoded documents fall within ANSI<br>specifications for document size.                                                                                                    |
|                                               |                                                                                                    | Paper incorrectly loaded.                                                                                                    | If using MP tray, paper width guide should lightly touch right side of paper stack.                                                                                                    |
|                                               |                                                                                                    | Faulty paper transport system in printer.                                                                                                    | Try non-MICR paper to verify the<br>problem. Contact TROY Technical<br>Support if problem is verified on non-<br>MICR paper.                                                                                                    |

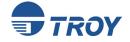

| Trouble-<br>shooting by<br>Symptom<br>(cont.) | MICR line not positioned correctly on<br>the document (vertically and<br>horizontally). | Your MICR paper was cut or<br>perforated inaccurately (paper is too<br>short/long or narrow/wide).               | Measure your MICR paper and/or<br>perforation lines to ensure your MICR-<br>encoded documents fall within ANSI<br>specifications for document size. Ask<br>your paper vendor for correctly sized<br>MICR paper.                                                                                                    |
|-----------------------------------------------|-----------------------------------------------------------------------------------------|----------------------------------------------------------------------------------------------------|----------------------------------------------------------------------------------------------------|
|                                               |                                                                                         | Software registration is off (software<br>is positioning data incorrectly on the<br>printed page).               | Make adjustments in your software<br>application to adjust the positioning of<br>the MICR line, or consider purchasing<br>the TROY MICR Secure Memory Card,<br>which includes the ExPT feature that<br>allows you to reposition the MICR line<br>via the printer control panel. Use the<br>TROY MICR Document Template to<br>verify all adjustments to the MICR line.                                                                                                    |
|                                               |                                                                                         | Printer registration discrepancies<br>(small inconsistencies in positioning<br>of the image on the printed page) | Small errors in the printer's registration<br>can change the position of the MICR<br>line, which is most noticeable on the<br>trailing edge of the printed page. If the<br>MICR line on your checks is positioned<br>on trailing edge of the page (the edge<br>of the page that exits the printer last),<br>try using the TROY printer's Auto-<br>Rotate feature to place the MICR line<br>on the leading edge of the page to<br>avoid any small registration errors that<br>would significantly change the position<br>of the MICR on your printed checks. |
|                                               |                                                                                         | Faulty paper transport system in printer.                                                                        | Measure your MICR paper. If cut to<br>correct size, consult your software<br>vendor for assistance.<br>Try non-MICR paper to verify the<br>problem. Consult the printer user's<br>manual or TROY Technical support if<br>problem is verified on non-MICR<br>paper.                                                                                                    |

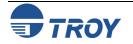

| Trouble-<br>shooting by<br>Symptom | MICR characters are too thick or too thin. | Printer density setting is too dark or too light.                                            | Use TROY MICR defaults.                                                                                                    |
|------------------------------------|--------------------------------------------|----------------------------------------------------------------------------------------------|----------------------------------------------------------------------------------------------------|
| (cont.)                            |                                            | Your MICR toner cartridge is nearly empty.                                                   | TROY MICR toner cartridge should not<br>be used if a <b>LOW TONER</b> message<br>appears on the printer control panel<br>display. (There should be no visual<br>fading across the document).                                                                                                    |
|                                    |                                            | Your MICR paper is out of specification so that toner does not adhere properly to the paper. | Refer to TROY MICR paper<br>specifications elsewhere in this guide<br>and consult your paper vendor to<br>ensure you have the correct paper<br>(including correctly preprinted<br>background areas). Also, check to<br>ensure your paper has not altered due<br>to environmental conditions during<br>storage and handling. |
|                                    |                                            | Faulty MICR toner cartridge.                                                                 | Try another TROY MICR toner cartridge. If the cartridge is faulty, return to dealer.                                                                                                    |
|                                    |                                            | Use of Non-TROY MICR toner or font.                                                          | Try TROY MICR toner or font or<br>consult non-TROY manufacturer for<br>assistance.                                                                                                    |

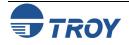

| Trouble-<br>shooting by<br>Symptom<br>(cont.) | MICR characters are broken, there<br>are voids in characters or toner rubs<br>off. | Your MICR paper is out of specification so that toner does not adhere properly to the paper. | Refer to the TROY MICR paper<br>specifications and consult your paper<br>vendor to ensure you have the correct<br>paper (including correctly preprinted<br>background areas). Also, check to<br>ensure your paper has not altered due<br>to environmental conditions during<br>storage and handling. |
|-----------------------------------------------|------------------------------------------------------------------------------------|----------------------------------------------------------------------------------------------|----------------------------------------------------------------------------------------------------|
|                                               |                                                                                    | Faulty MICR toner cartridge.                                                                 | Try another TROY MICR toner cartridge. If cartridge is faulty, return to dealer.                                                                                                    |
|                                               |                                                                                    | Use of Non-TROY MICR toner cartridge.                                                        | Try TROY MICR toner cartridge or consult non-TROY manufacturer for assistance.                                                                                                    |
|                                               |                                                                                    | Printer fusing unit is faulty.                                                               | Confirm by verifying with a non-MICR<br>application. Contact TROY Technical<br>Support for instructions.                                                                                                    |
|                                               | Voids in characters in MICR line or other text.                                    | Transfer roller wear (check for page count of greater than 100,000).                         | Replace transfer roller.                                                                                                    |
|                                               | MICR character spacing and positioning is not correct.                             | Error in typing MICR line information.                                                       | Re-enter correct data. (Do not forget<br>to enter the correct number of spaces<br>where required.) If using TROY MICR<br>fonts in Windows, ensure the point size<br>is set to 12 pt.                                                                                                    |
|                                               |                                                                                    | Software placement of characters is incorrect.                                               | Consult your software dealer, or<br>consider purchasing the TROY MICR<br>Secure Memory Card, which includes<br>the ExPT feature that allows you to<br>reposition the MICR line via the printer<br>control panel.                                                                                     |

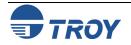

| Trouble-<br>shooting by<br>Symptom<br>(cont.) | Your bank reports a high reject rate<br>when processing your TROY MICR-<br>printed documents.                                                                                                    | A Non-TROY MICR toner was used.                                                                                                    | Print test documents using TROY<br>MICR toner or consult the non-TROY<br>manufacturer for assistance.                                                                                                    |
|-----------------------------------------------|----------------------------------------------------------------------------------------------------|----------------------------------------------------------------------------------------------------|----------------------------------------------------------------------------------------------------|
|                                               | <b>NOTE:</b> This section covers conditions<br>not addressed above. You should<br>also investigate all of the items<br>described above as possible causes<br>of bank rejects as well as the other<br>ANSI MICR specifications not<br>covered in this table. | The bank-of-deposit made a typing or<br>imprinting error when they encoded<br>the check AMOUNT onto the right<br>end of the MICR line.<br>Your MICR paper is out of<br>specification so that your documents<br>tend to jam or tear inside bank<br>processing equipment. | Ask your bank or one of the document<br>testing facilities in the list following this<br>table to determine if the MICR line<br>error is in the TROY MICR-printed<br>portion of the bank-encoded portion<br>(many errors are bank induced).<br>Observe the condition of your<br>processed checks. Refer to this guide<br>for information on TROY and ANSI<br>MICR paper specifications. Your<br>paper vendor or bank may also provide<br>assistance. |
|                                               |                                                                                                    | Documents were folded, spindled, or<br>otherwise roughly handled before<br>they reached the bank-of-deposit.<br>Your bank's reader/sorter equipment<br>is out of adjustment.                                                                                            | Consider sturdier MICR paper or<br>improved check-handling processes<br>with your regular recipients.<br>Ask your bank for assistance in<br>determining the cause of your rejects.                                                                                                    |

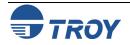

| Trouble-<br>shooting by<br>Symptom<br>(cont.) | MICR characters appear smeared after processing by a bank.           | A Non-TROY MICR toner was used.                                                              | Print test documents using TROY<br>MICR toner or consult the non-TROY<br>manufacturer for assistance.                                                                                                    |
|-----------------------------------------------|----------------------------------------------------------------------|----------------------------------------------------------------------------------------------|----------------------------------------------------------------------------------------------------|
|                                               |                                                                      | Your MICR paper is out of specification so that toner does not adhere properly to the paper. | Refer to TROY MICR paper<br>specifications and consult your paper<br>vendor to ensure you have the correct<br>paper (including correctly preprinted<br>background areas). Also, check to<br>ensure your paper has not altered due<br>to environmental conditions before<br>printing the checks. |
|                                               |                                                                      | Your bank's reader/sorter equipment is out of adjustment.                                    | Ask your bank for assistance in determining the cause of your rejects.                                                                                                    |
|                                               | <b>NO MICR TONER</b> message displayed in the printer control panel. | No TROY MICR toner cartridge installed.                                                      | Install a TROY MICR toner cartridge.                                                                                                    |
|                                               |                                                                      | Detect device on TROY MICR toner cartridge is damaged.                                       | Install a new TROY MICR toner cartridge.                                                                                                    |
|                                               |                                                                      | TROY MICR toner cartridge detect sensor failed.                                              | Call TROY Technical Support.                                                                                                    |
|                                               |                                                                      | TROY Memory Card has failed.                                                                 | Call TROY Technical Support.                                                                                                    |

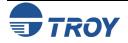

# **Troubleshooting / Error Messages**

Troubleshooting by Printer Control Panel Display Message The following table contains the printer control panel display messages generated by TROY Security Printing Solutions. Some of the messages may not apply to your TROY Security Printing Solution. Refer to the Hewlett-Packard Printer User's Manual for other display panel messages.

| Message                           | Description                                                                                                    | Action                                                                                                    |
|-----------------------------------|----------------------------------------------------------------------------------------------------|----------------------------------------------------------------------------------------------------|
| LOW TONER                         | The TROY MICR toner cartridge is low on toner.                                                                                                    | Replace the TROY MICR toner cartridge<br>with a new TROY MICR toner cartridge.<br>Do not re-install the old cartridge.                                                                                                    |
| TROY INTERNAL<br>RELIANCE MONITOR | The TROY firmware contains advanced<br>internal self-diagnostics checks to ensure<br>constant data integrity. When the<br>firmware detects an exception condition<br>that may result in compromised data<br>integrity, it halts printer operation. This<br>message will be followed automatically<br>with diagnostic information that may<br>assist TROY engineers in evaluating the<br>exception condition. | Contact TROY Technical Support.                                                                                                    |
| 49.4C18 SERVICE ERROR             | A firmware update has been uploaded to<br>the printer. This error message may<br>appear immediately after the update<br>process has been completed, indicating<br>that the printer has registered the new<br>firmware.                                                                                                    | Re-initialize the printer (cycle printer<br>power), or perform a cold reset. Wait for<br>the initialization sequence to finish before<br>continuing to use the printer. The printer<br>must be re-initialized in order for the<br>firmware update to take effect. |
| 53.ØX.1Ø ERROR                    | Your printer detected the presence of a second system DIMM or memory card.                                                                                                    | Remove the DIMMs or memory cards one<br>at a time until the message is cleared, or<br>contact your TROY service representative.                                                                                                    |
| 61.X SERVICE<br>62.X ERROR        | Indicates that the TROY Font Memory<br>Card is improperly installed or has failed.                                                                                                    | Re-install the TROY Font Memory Card.                                                                                                    |
| 68.1 ERROR                        | A firmware update has been uploaded to<br>the printer. This error message may<br>appear immediately after the update<br>process has been completed, indicating<br>that the printer has registered the new<br>firmware.                                                                                                    | Re-initialize the printer (cycle printer<br>power), or perform a cold reset. Wait for<br>the initialization sequence to finish before<br>continuing to use the printer. The printer<br>must be re-initialized in order for the<br>firmware update to take effect. |

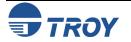